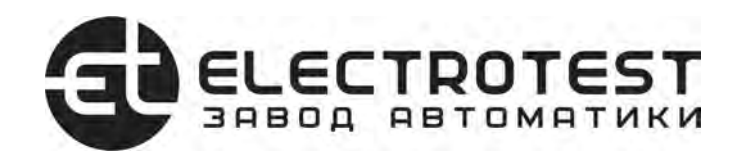

# OPTIMUS A7E

#### **Контроллер управления HVAC системами с электрическим нагревателем и водяным/ хладоновым охладителем**

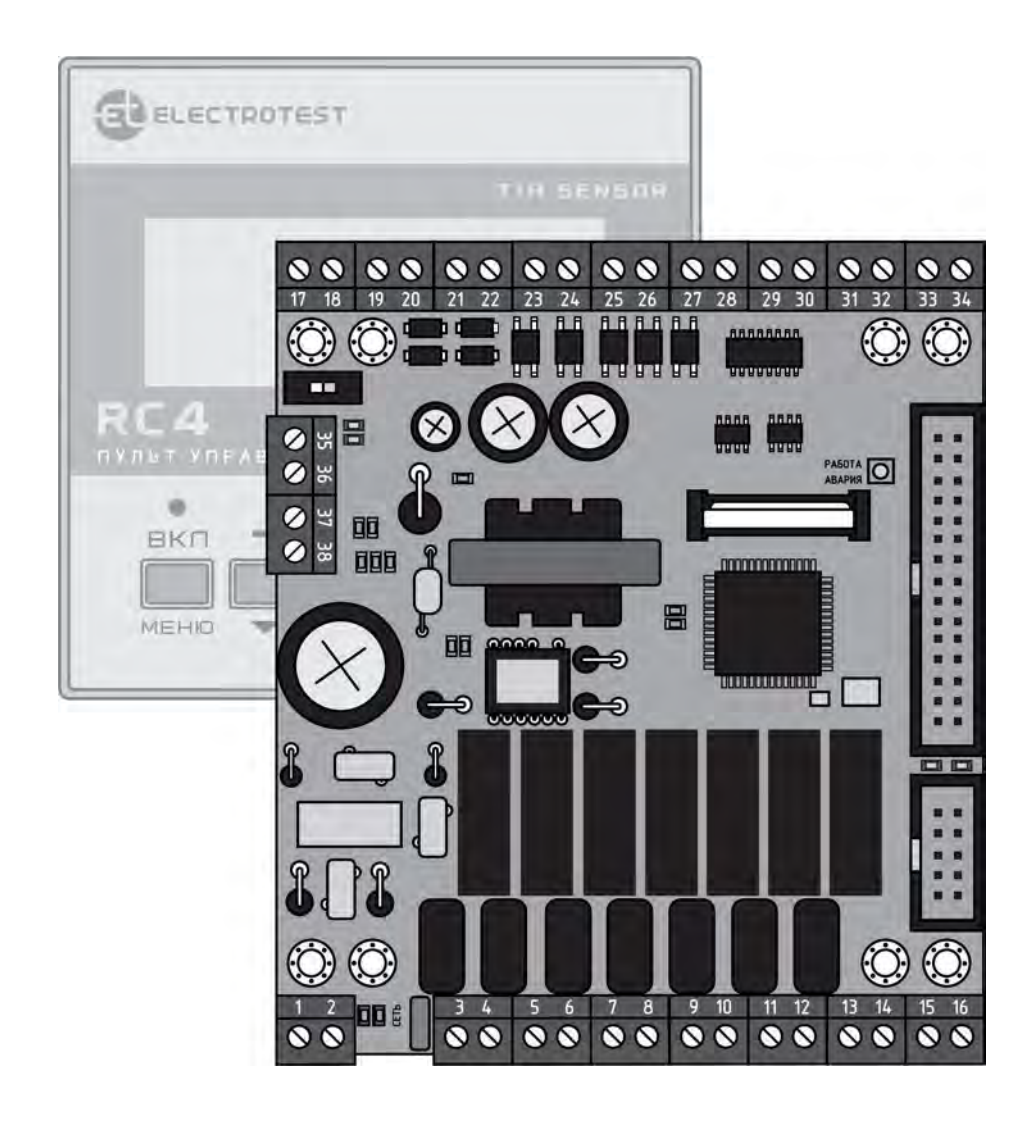

## **ПАСПОРТ И ИНСТРУКЦИЯ ПО ЭКСПЛУАТАЦИИ**

FHT

# **1 Введение**

Данный паспорт и инструкция по эксплуатации предназначены для использования при транспортировке, хранении, монтаже, и на весь период эксплуатации изделия.

## **2 Назначение**

**2.1.** Климат-контроллер OPTIMUS A7E предназначен для управления микроклиматом в промышленных и жилых помещениях.

**2.2.** Согласно ОК 005 (ОКП), код продукции 421882 «Приборы регулирующие для холодильной техники, вентиляции и кондиционирования воздуха», климатконтроллер OPTIMUS A7E не относится к измерительным приборам, требующим метрологической поверки.

**2.3.** Продукция изготовлена в соответствии с ТР-ТС 004/2011 «О безопасности низковольтного оборудования» и ТР-ТС 020/2011 «Электромагнитная совместимость технических средств».

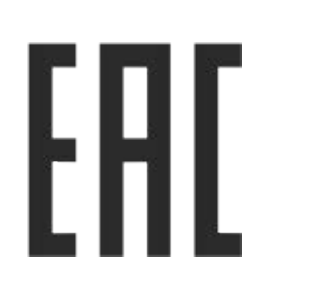

**Сертификат соответствия № ЕАЭС RU C- RU.HB54.B/01699/21 зарегистрирован 05.10.2021г., действителен по 04.10.2026г. Код ТН ВЭД ЕАЭС 8537109900** 

## **3 Сведения об изготовителе**

Изготовитель — ООО «ЭЛЕКТРОТЕСТ ИНЖИНИРИНГ» Адрес: Россия, 125363, Москва, Походный проезд, 14, оф.301 [www.electrotest.ru](http://www.electrotest.ru/)

ELECTROTEST™ — официально зарегистрированная торговая марка ООО «ЭЛЕКТРОТЕСТ ИНЖИНИРИНГ».

### **4 Комплектность**

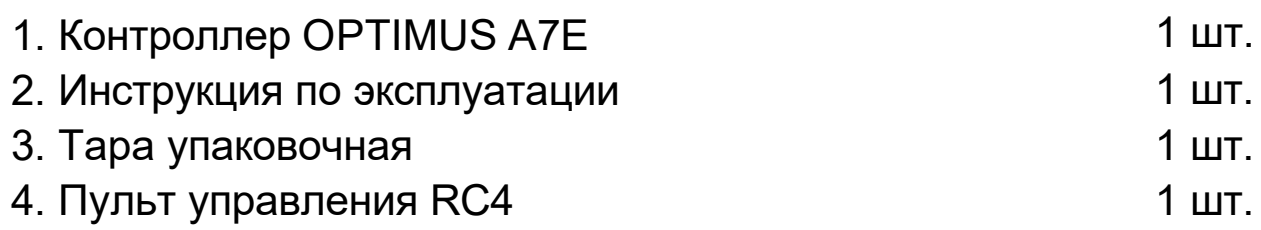

### **5 Технические характеристики**

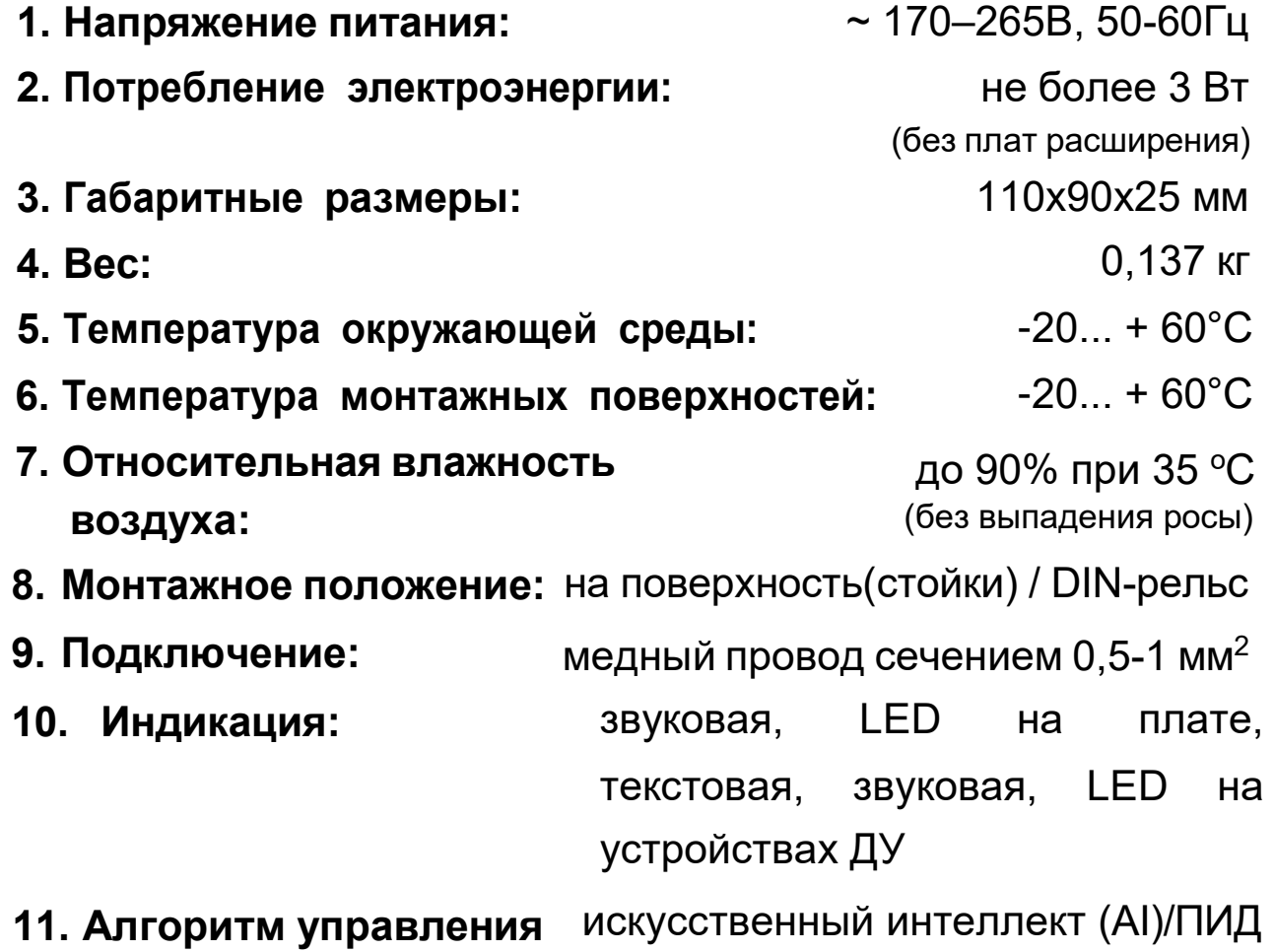

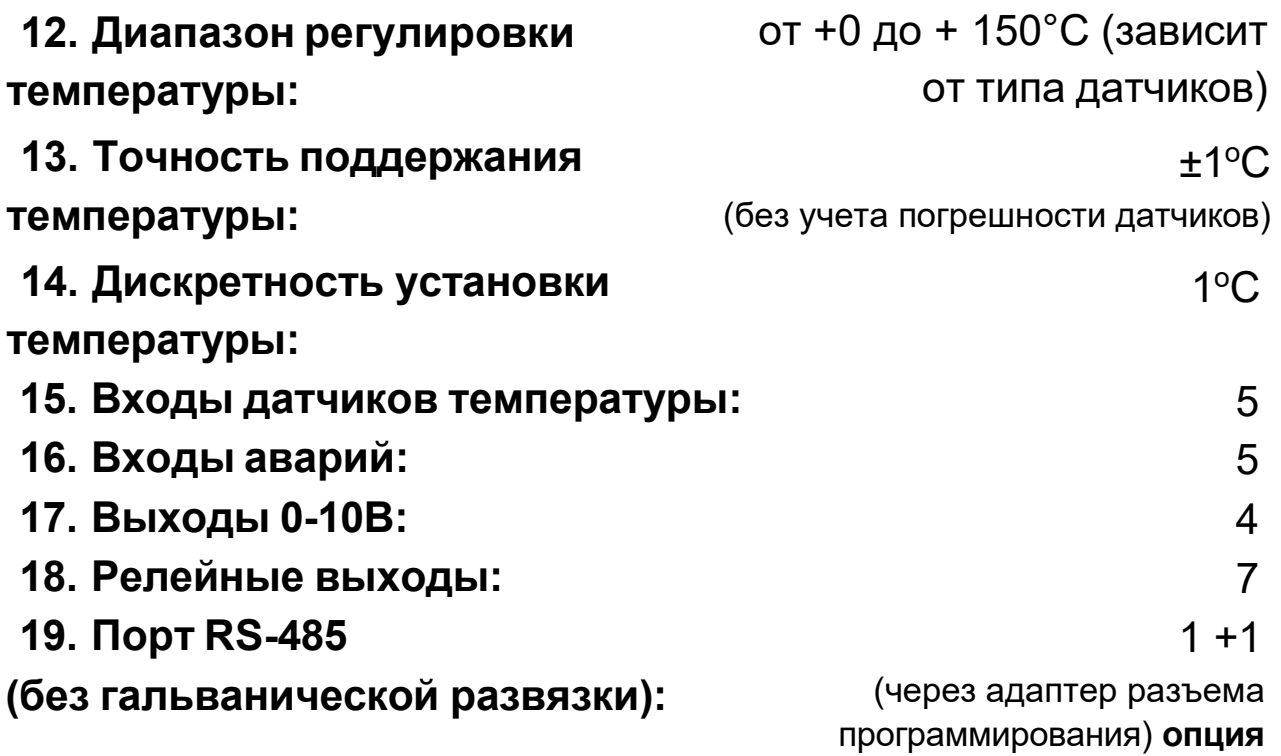

#### **20. Датчики температуры:**

- PT1000
- NI1000
- NI1000-TK5000.
- NTC10K

#### **21. Регулирование оборотов вентилятора:**

- плавно
- дискретно (3 скорости)
- по температуре (автоматическое снижение оборотов)

#### **22. Звуковая и светодиодная сигнализация** аварийных

режимов с выводом текстового сообщения на дисплей пульта:

- сигнализация о пожаре;
- перегрев электрокалорифера;
- авария вентилятора;
- загрязнение воздушного фильтра;
- обрыв датчиков температуры;
- размораживание рекуператора.

#### **23. Степень защиты от проникновения твердых веществ и воды:**

IP 00 по ГОСТ 14254-80/96 (DIN 0 050/IEC 529). Контроллер предназначен для использования в нормально загрязненной среде.

Не допускается попадание влаги на выходные контакты клеммника и внутренние электроэлементы прибора.

Запрещается использование прибора в агрессивных средах с содержанием в атмосфере кислот, щелочей, масел и т.п.

### **6 Указание мер безопасности**

К монтажу контроллера допускаются только лица, имеющие допуск к работе с установками до 1000В с группой не ниже 3-й, прошедшие инструктаж по ТБ и тщательно изучившие настоящую инструкцию и схему подключения.

## **7 Транспортирование и хранение**

**7.1.** Транспортировка комплектов, упакованных в картонные коробки, согласно ГОСТ 9181-74, допускается всеми видами закрытого транспорта, согласно группы Л ГОСТ 23216-78.

**7.2.** Климатические воздействия при транспортировке в условиях группы Ж2 ГОСТ 15150-69.

Упакованные комплекты должны храниться в условиях группы У2 ГОСТ 15150-69.

**7.3.** При транспортировании и хранении упакованных комплектов на складе, установка каких-либо грузов на верхнюю крышку упаковочного ящика не допускается.

**7.4.** Транспортирование контроллеров авиатранспортом должно производиться в отапливаемых герметизированных отсеках.

## **8 Утилизация**

Утилизация изделия (переплавка, захоронение, перепродажа) производится в порядке, установленном Законами РФ от 04 мая 1999 г. N96-Ф3 "Об охране атмосферного воздуха" (с изменениями на 27.12.2009), от 24 июня 1998 г. N89-ФЗ (в редакции с 01.01.2010г.) "Об отходах производства и потребления", от 10 января 2002 N7-ФЗ «Об охране окружающей среды», а также другими российскими и региональными нормами, актами, правилами, распоряжениями и пр., принятыми во исполнение указанных законов.

### **9 Гарантийные обязательства**

**9.1.** Компания «ЭЛЕКТРОТЕСТ ИНЖИНИРИНГ» гарантирует соответствие контроллера ТУ 4218-003-81496655-2016 при соблюдении правил эксплуатации, транспортирования и хранения, указанных в данной инструкции по эксплуатации.

**9.2.** Гарантийный срок эксплуатации — 5 лет (60 месяцев) со дня продажи, но не более 5,5 лет (66 месяцев) с даты изготовления. При отсутствии отметки о продаже, гарантия исчисляется с даты изготовления и составляет 5,5 лет (66 месяцев).

**9.3.** Для получения гарантийного ремонта к каждому дефектному контроллеру должны прилагаться документы:

«Акт о неисправности», подписанный комиссией, возглавляемой главным инженером или руководителем фирмы,

эксплуатирующей контроллер;

«Акт приемки» неисправного контроллера в сервисную службу фирмы-дилера.

**9.4.** Право на гарантийный ремонт теряется в случае:

- наличия на контроллере следов любых механических повреждений;

- отсутствия серийной маркировки;

- неправильного монтажа или эксплуатации (по заключению экспертной комиссии производителя о причине неисправности). **9.5.** Гарантийный ремонт осуществляется у производителя: ООО «ЭЛЕКТРОТЕСТ ИНЖИНИРИНГ» по адресу: 125373, Москва, Походный проезд, 14, офис 301.

т.8-800-777-9606 [www.electrotest.ru ,](mailto:www.electrotest.ru,support@electrotest.ru) support@electrotest.ru

**9.6.** Компания ООО «ЭЛЕКТРОТЕСТ ИНЖИНИРИНГ» не несет ответственности перед покупателем данного изделия или третьей стороной за повреждения и убытки, которые терпят покупатели или третья [сторона в резуль](mailto:support@electrotest.ru)тате неправильного пользования изделием, в том числе неумелыми или [ошибочным](http://www.electrotest.ru/)и дейст[виями персонала](mailto:support@electrotest.ru), а так же за убытки, вызванные действием или бездействием данного прибора.

**9.7.** Ни при каких обстоятельствах ООО «ЭЛЕКТРОТЕСТ ИНЖИНИРИНГ» не будет нести ответственности за упущенную выгоду, потерянные сбережения, убытки, вызванные несчастным случаем, или другие последующие экономические убытки, даже если компания была извещена о возможности таких убытков. Кроме того, компания не несет ответственности за убытки, заявленные вами на основании претензий третьей стороны, или вызванные неисполнением ваших обязательств.

# **10 Функциональные возможности**

#### **10.1. Общее описание**

**10.1.1.** Климат-контроллер OPTIMUS A7E - интеллектуальный свободноконфигурируемый контроллер, предназначен для управления системами кондиционирования, вентиляции, обогрева бассейнов и теплых полов, тепловых завес, и другими аналогичными климатическими устройствами.

**10.1.2.** Контроллер оптимизирован для работы с различными типами устройств нагрева, охлаждения и утилизации тепла:

- **электрическими калориферами,** плавно или ступенчато, всеми одновременно или каждым отдельно, в различных сочетаниях;
- **водяными и инверторными охладителями** плавно по сигналу 0...10В;
- **хладоновыми охладителями** одноконтурными и двухконтурными;
- **рекуператорами** роторными, гликолевыми, пластинчатыми с байпасом и без него;
- **рециркуляцией** с возможностью установить минимальные и максимальные значения и выбрать приоритет по энергосбережению или качеству воздуха.

**10.1.3.** В системе управления используются интеллектуальные алгоритмы, основанные на экспертных оценках.

#### **10.2. Управление устройствами нагрева**

**10.2.1.** Электрические устройства нагрева (калориферы, ТЭНы, электропечи и т.д.) могут регулироваться плавно, через твердотельные оптореле по закону ШИМ или сигналом 0...10В или дискретно с гистерезисом. Для больших калориферов предусмотрена ступенчатая коммутация: первая ступень —

плавно, вторая дискретно, с автоматической коррекцией различных мощностей ступеней.

#### **10.3. Управление устройствами охлаждения**

- **10.3.1.** Водяные и инверторные устройства охлаждения могут регулироваться плавно по сигналу 0...10В.
- **10.3.2** Управление одноконтурными или двухконтурными ККБ с равномерной наработкой на отказ.

#### **10.4. Особенности контроллера**

#### **10.4.1. Быстрая настройка**

Алгоритм работы программы, тип нагревателя и конфигурация используемого оборудования могут быть оперативно настроены с помощью специального «СЕРВИСНОГО МЕНЮ».

#### **10.4.2. Возможности дистанционного управления**

К контроллеру можно подключить **до 4 устройств ДУ через порт RS485:** 

- проводные пульты управления RC4 (до 4-х одновременно с выбором приоритета управления;
- 1 модуль Wi-Fi (WFM2.3) для управления климатом с мобильных устройств, в том числе через Интернет + 3 проводных пульта RC4

#### **Управление ДУ через вход «сухой контакт»:**

Включением/Выключением или переключением режимов с программируемыми уставками позволяет управлять удаленными объектами без присутствия персонала или по сигналу внешних задатчиков. Эта функция может использоваться для включения вентиляции, или увеличения потока воздуха при возрастании влажности в помещении (по сигналу гигростата).

Беспрецедентная система **защиты от перенапряжений**, полностью адаптированная к состоянию российских силовых сетей. Рабочее напряжение питания может колебаться от 170 В до 265 В с импульсными перегрузками длительностью 8 мкС –1 мС до 2,5 кВ.

В контроллере применена **цифровая система защиты от сбоев**

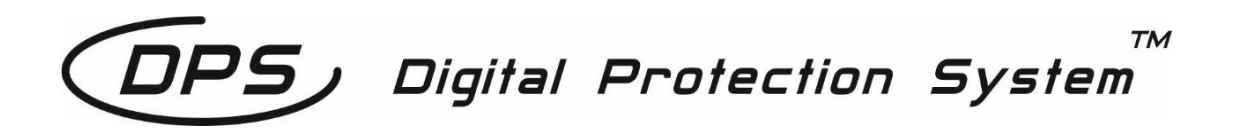

Система состоит из трех уровней защиты:

#### **1.Цифровая избирательность схемы подключения внешних цепей.**

Беспрепятственно пропускает цифровые сигналы управления и взаимодействия, задерживая на входе импульсные помехи.

#### **2. Цифровая фильтрация мгновенных отклонений температуры.**

Повышает линейность нагрузочной характеристики, компенсируя быстрые флюктуации, вызванные электромагнитными наводками.

#### **3. Цифровая автокалибровка показаний температуры.**

Компенсирует медленно меняющиеся отклонения показаний, вызванные температурным дрейфом и старением элементов. Каждые 3 секунды происходит автоматическая калибровка показаний температуры в соответствии с внутренним эталоном.

**Контроллер оснащен энергонезависимой памятью текущих настроек режима работы, позволяющей сохранять настройки системы при отключениях сети или провалах питающего напряжения.**

#### **10.4.4. Надежные входы и выходы.**

**Семь (7) силовых выходов** контроллера коммутируются высоконадежными реле с постоянной нагрузочной способностью до 5 А по AC-1 или до 3 А по АС-3, при переменном напряжении до 250 В или постоянном до 30 В.

**Четыре (4) аналоговых выхода стандарта 0…10 вольт**  (Y1,Y2,Y3,Y4) для управления электрокалорифером, скоростью вентилятора через электронные регуляторы, охладителем, рекуператором, рециркуляцией. Нагрузочная способность до 20мА, с защитой от перегрузок и КЗ. Один из выходов 0...10В может программироваться как выход ШИМ, для плавного управления электрическим калорифером через твердотельные оптореле (замена блокам ТТС).

**Пять (5) входов, для датчиков температуры** стандартов РТ1000, Ni1000, Ni1000-TK5000, NTC10K.

Выбор типов датчиков температуры осуществляется из [«СЕРВИСНОГО М](http://www.electrotest.ru/)ЕНЮ» контроллера. Пять дискретных (программируемых) входов для подключения датчиков с выходом «сухой контакт» (переключение режимов «День/ Ночь», дистанционное включение / выключение, а также для датчиков перепада давления, пороговых датчиков температуры, датчиков перегрева вентилятора, пожарной сигнализации и т.д.).

#### **10.4.5. Легкое обновление ПО**

Легкодоступный вход программирования позволяет удобно обновлять программное обеспечение (ПО) контроллера при помощи компьютера. Обновления ПО можно скачать с сайта производителя **www.electrotest.ru**.

### **11 Устройство контроллера**

#### **11.1. Основные элементы и индикация**

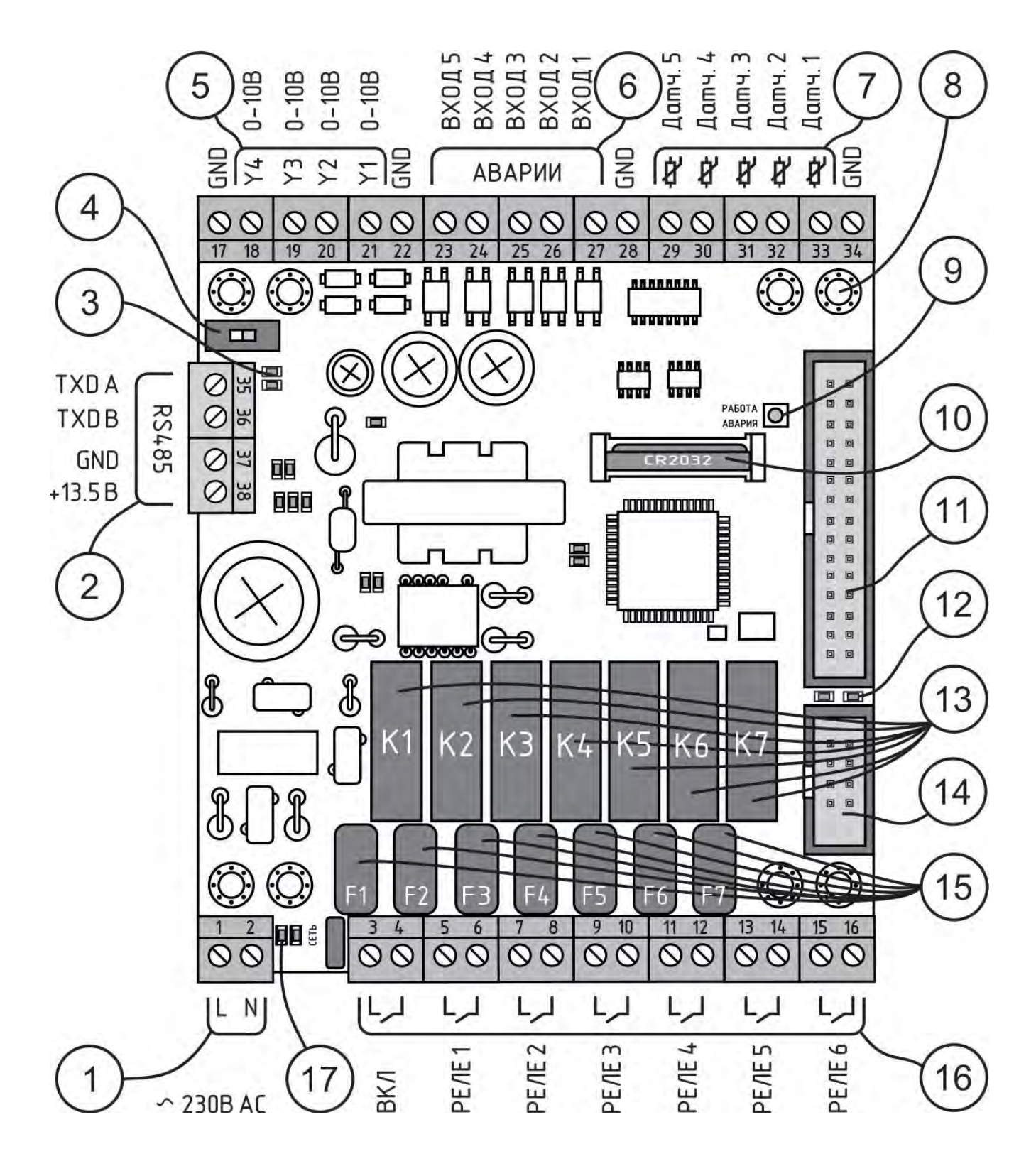

Рис. 1.1. Основные элементы и элементы индикации контроллера

- 1 питание контроллера (230В AC)
- 2 основной порт RS-485 и питание средств ДУ
- 3 индикаторы светодиодные обмена по основному порту

RS 485

- 4 подключение терминатора линии RS 485
- 5 выходы 0-10 В (4шт.)
- 6 входы аварий (5шт.)
- 7 входы датчиков температуры (5шт.)

8 – крепежные отверстия контроллера и платы расширения

- 9 индикатор светодиодный «Работа/Авария»
- 10 элемент питания часов (CR2032)
- 11 разъём для подключения плат расширения

12 – индикаторы светодиодные обмена по дополнительному порту RS 485

- 13 силовые реле (7шт.) (ток нагрузки до 5А, 250В)
- 14 разъём для программирования или подключения адаптера дополнительного порта RS 485 (приобретается отдельно)

15 – предохранители F1-F5 (ток нагрузки до 5А, 250В) цепей нагрузки, соответствующих реле К1-К5 (7шт.)

- 16 релейные выходы (7шт.)
- 17 индикатор подачи питания (сеть 230В AC)

# **12 Свидетельство о приемке**

Изделие: Контроллер OPTIMUS A7E соответствует ТУ 4218-003-81496655-2016 и признано годным к эксплуатации. Сертификат соответствия № ЕАЭС RU C-RU.HB54.B/01699/21 зарегистрирован 05.10.2021, действителен по 04.10.2026 Код ТН ВЭД ЕАЭС 8537109900

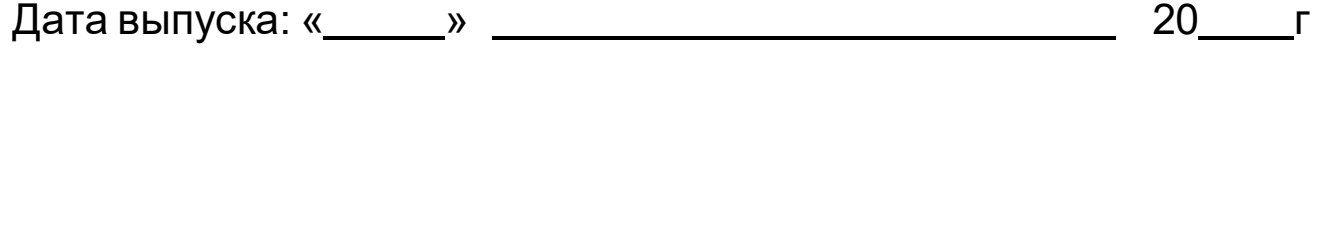

 $\Box$  Подпись ОТК:  $\Box$ 

# **Инструкция по эксплуатации**

**1** 

# **Монтаж и подключение**

# **1 Монтаж контроллера**

# **!**

**ВНИМАНИЕ! Никогда не прикасайтесь к деталям контроллера, пока не убедитесь, что он отключен от сети 230 В!** 

**1.1.** К монтажу контроллера допускаются только лица, имеющие допуск к работе с установками до 1000 В с группой не ниже III, прошедшие инструктаж по ТБ и тщательно изучившие настоящую инструкцию и схему подключения. **1.2.** Плата контроллера OPTIMUS A7E имеет возможность установки на фиксаторы для монтажа на DIN. рельс (опция) внутрь силовых шкафов автоматики или стойки для крепления на поверхность (опция).

**1.3.** Монтаж платы контроллера на DIN.рельс осуществляется совмещением фиксаторов с местом установки и легким нажатием до характерного щелчка.

**1.4.** Наличие разъемных клемм подключения обеспечивает быстрый демонтаж контроллера для проверки и оперативной замены контроллера в случае обслуживания или ремонта.

**!**

**ВНИМАНИЕ! Датчики подключать медным экранированным проводом с сечением не менее 0,5 мм2. Сопротивление провода (до датчика и обратно) не должно превышать 4 Ом для датчиков PT1000, Ni1000 или 100 Ом для датчиков NTC 10K. Выбор типов датчиков и назначение программируется из СЕРВИСНОГО МЕНЮ.** 

**1.5.** Клеммы для подключения внешних цепей имеют нумерацию с 1 по 38. Ниже указаны номера клемм и наименование подключаемых электрических цепей.

## **2 Назначение клемм контроллера**

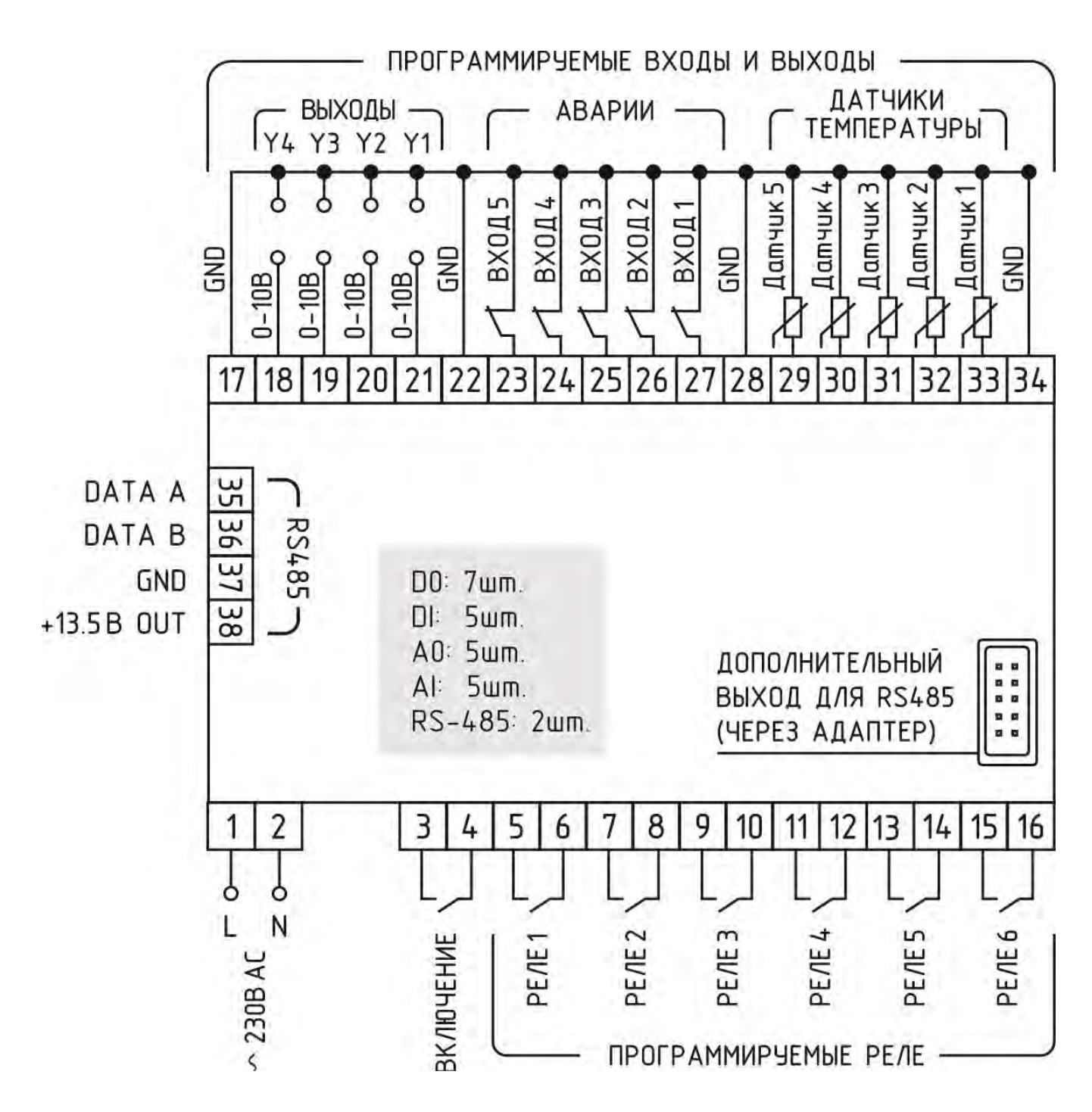

#### **Рис.2. Назначение клемм контроллера.**

- **1.** Питание 230 В (L) переменного тока.
- **2.** Питание 230 В (N) переменного тока.
- **3.** Сигнал включения системы (при работе в системах вентиляции

— сигнал на открытие заслонки наружного воздуха и пуск вентилятора).

Во всех применениях контроллера, после перехода в режим «ВКЛЮЧЕНО», на этой клемме — питание с клеммы 4, до 5А по AC1 или до 3А по AC3 при переменном напряжении до 250 В или постоянном до 30 В .

**4.** Вход для питания силового выхода управления 3, до 5А по AC1 или до 3А по AC3, при переменном напряжении до 250 В или постоянном до 30 В.

**5.** Назначение данного выхода программируется из сервисного меню — питание с клеммы 6, до 5А.

**6.** Вход для питания силового выхода управления 5, до 5А по AC1 или до 3А по AC3, при переменном напряжении до 250 В или постоянном до 30 В.

**7.** Назначение данного выхода программируется из сервисного меню — питание с клеммы 8, до 5А.

**8.** Вход для питания силового выхода управления 7, до 5А по AC1 или до 3А по AC3, при переменном напряжении до 250 В или постоянном до 30 В.

**9.** Назначение данного выхода программируется из сервисного меню— питание с клеммы 10, до 5А.

**10.** Вход для питания силового выхода управления 9, до 5А по AC1 или до 3А по AC3, при переменном напряжении до 250 В или постоянном до 30 В.

**11.** Назначение данного выхода программируется из сервисного меню — питание с клеммы 12, до 5А.

**12.** Вход для питания силового выхода управления 11, до 5А по AC1 или до 3А по AC3, при переменном напряжении до 250 В или постоянном до 30 В.

**13.** Назначение данного выхода программируется из сервисного меню — питание с клеммы 14, до 5А.

**14.** Вход для питания силового выхода управления 13, до 5А по AC1 или до 3А по AC3, при переменном напряжении до 250 В или постоянном до 30 В.

**15.** Назначение данного выхода программируется из сервисного меню— питание с клеммы 16, до 5А.

**16.** Вход для питания силового выхода управления 15, до 5А, при переменном напряжении до 250 В или постоянном до 30В по АС 3.

**17, 23, 29, 34.** Общие клеммы для датчиков температуры, входов аварийных сигнализаций, и выходов 0…10В.

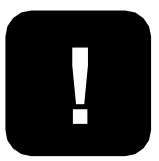

**ВНИМАНИЕ! На клеммы с 17 по 38 не должны подключаться цепи, гальванически связанные с заземлением или сетью 230-400 В!** 

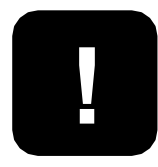

**НЕ СОЕДИНЯТЬ с нейтралью, заземлением или выводами шасси (корпуса) электротехнических шкафов, электродвигателей, калориферов и т.д.!**

**23, 24, 25, 26, 27.** Входы аварий многофункциональные. Подключение относительно любой из «общих» клемм (17, 22, 28, 34). Назначение программируется из «СЕРВИСНОГО МЕНЮ» (замкнуто - работа, разомкнуто - авария).

#### **Возможные функции:**

1) Нет.

2) Сигнализация о срабатывании защиты вентилятора (замкнуто - работа, разомкнуто - авария).

3) Сигнализация о загрязнении воздушного фильтра (замкнуто - работа, разомкнуто - авария).

4) Сигнал датчиков высокого/низкого давления хладона (замкнуто - работа, разомкнуто - авария).

5) Подключение контакта внешней пожарной сигнализации (при отсутствии сигнала о пожаре - замкнуто, при пожаре разомкнуто).

6) Сигнализация о срабатывании защиты электрокалорифера от перегрева (замкнуто - работа, разомкнуто - авария).

7) Дистанционное Включение/Выключение (замкнуто - работа, разомкнуто - выключено).

8) Переключение уставок режимов «День/Ночь»:

(замкнуто - День, разомкнуто - Ночь).

9) Сигнал замораживания рекуператора (замкнуто - работа, разомкнуто - авария).

10) Функция «Датч. воздуха» необходима переключения приоритетов рециркуляции.

11) Сигнал на переключение режимов Зима/Лето (замкнуто - Зима, разомкнуто - Лето).

12) Сигнализация о срабатывании защиты вытяжного вентилятора (замкнуто - работа, разомкнуто - авария).

13) Сигнал на переключение режима внешний стоп (замкнуто - Работа, разомкнуто - Стоп).

# **!**

#### **ВНИМАНИЕ!! Не забывайте отключать неиспользуемые входы!**

**18.** Аналоговый выход Y4. Сигнал 0...10В относительно любой из клемм 17, 22, 28, 34. До 20мА с защитой от перегрузок и КЗ. Назначение программируется из «СЕРВИСНОГО МЕНЮ». **19.** Аналоговый выход Y3. Сигнал 0...10В относительно любой из клемм 17, 22, 28, 34. До 20мА с защитой от перегрузок и КЗ. Назначение программируется из «СЕРВИСНОГО МЕНЮ». **20.** Аналоговый выход Y2. Сигнал 0...10В относительно любой из клемм 17, 22, 28, 34. До 20мА с защитой от перегрузок и КЗ. Назначение программируется из «СЕРВИСНОГО МЕНЮ». **21.** Аналоговый выход Y1. Сигнал 0...10В относительно любой из клемм 17, 22, 28, 34. До 20мА с защитой от перегрузок и КЗ. Назначение программируется из «СЕРВИСНОГО МЕНЮ».

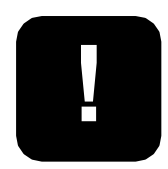

**Назначение датчиков №3, 4, 5 необходимо ! запрограммировать из сервисного меню.**

**29.** С игнал датчика температуры 5 , относительно любой из клемм 17, 22, 28, 34.

**30.** С игнал датчика температуры 4 , относительно любой из клемм 17, 22, 28, 34.

**31.** Сигнал датчика температуры 3, относительно любой из клемм 17, 22, 28, 34.

**32.** Сигнал датчика температуры 2 (датчик обратной горячей воды и защиты от замораживания), относительно любой из клемм 17, 22, 28, 34.

**33.** Сигнал датчика температуры 1 (при вентиляции и кондиционировании это воздух в канале; при отоплении, горячем водоснабжении, подогреве бассейна, теплых полахдатчик подающей воды), относительно любой из клемм 17, 22, 28, 34.

**35.36.** DATA A и DATA B интерфейса RS-485

- **37.** Источник питания +12В интерфейса RS-485
- **38.** Клемма «общий» для интерфейса RS-485 и питания +12В

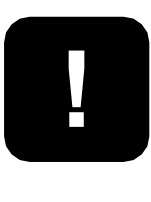

**ВНИМАНИЕ! При проектировании и выборе схем, компоновок и конструкций вашей климатической электроустановки, руководствуйтесь требованиями ГОСТов и соответствующих глав ПУЭ.**

В конструкции электроустановок должны быть предусмотрены защиты, согласно требованиям ПУЭ:

Глава 7.5., пункт 7.5.17 - защита электротермических установок, Глава 3.2., пункты 3.2.1. и 3.2.2.-б - релейная защита, реагирование на опасные, ненормальные режимы работы; пункт 3.2.13 - сигнализация защиты на отключение, пункт 3.2.14. - основная защита,

пункт 3.2.15. - резервная защита.

Применяйте дублирование защит с действием на сигнал, защитами с действием на отключение тех элементов, оставление которых в работе может привести к опасным режимам или возникновению повреждения.

Убедитесь в правильности монтажа проводов.

#### **2.2 Подключение средств дистанционного управления**

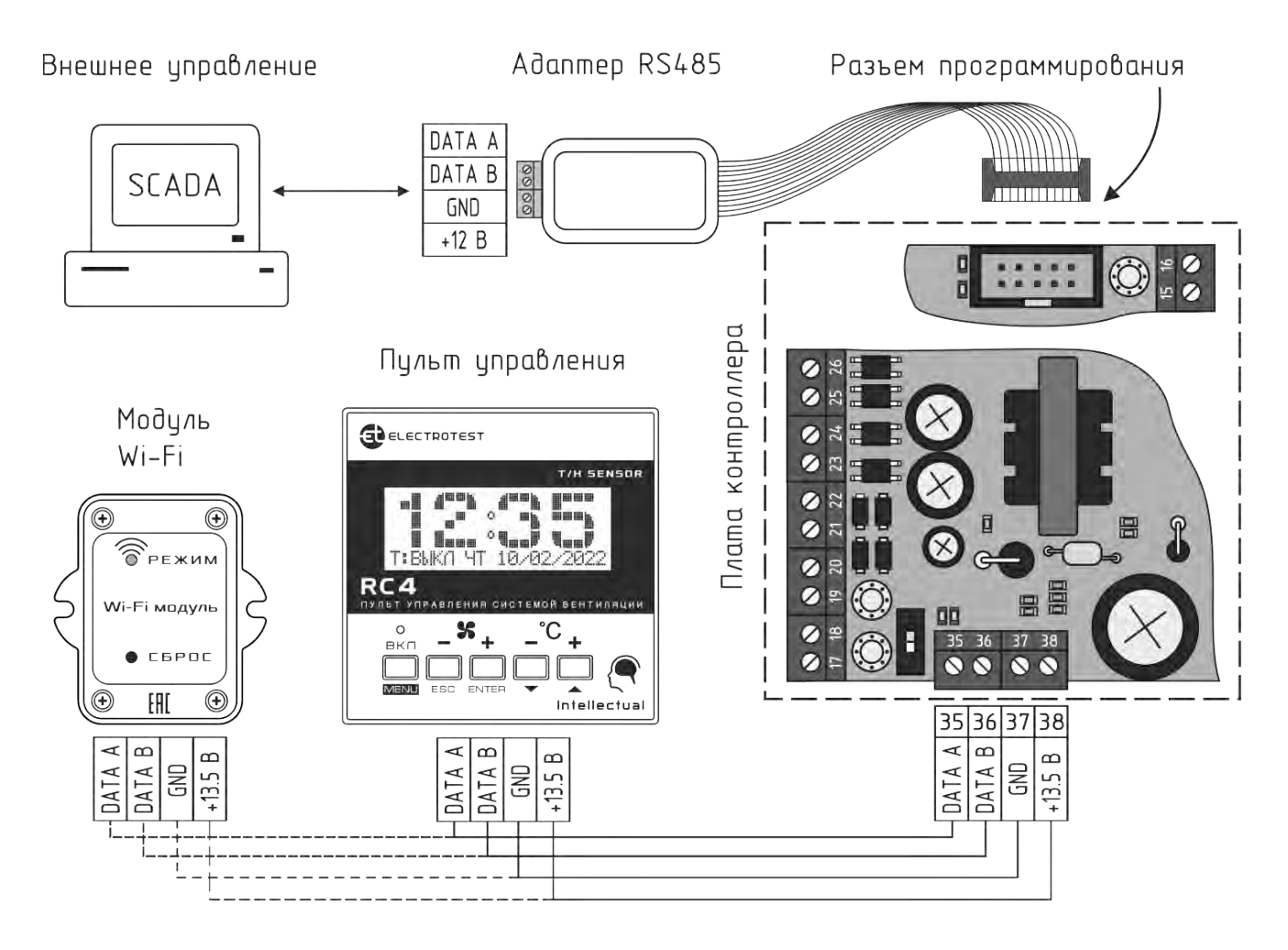

Рис.2.2 Подключение средств ДУ

**При подключении модуля Wi-Fi и пульта ДУ (одного или нескольких), у модуля Wi-Fi всегда адрес 1. У пульта(ов) необходимо установить адреса 2 или 3 или 4. Если на пульте нет связи проверьте адрес и правильность подключения.**

Изменить адрес пульта возможно, войдя в меню пульта управления одновременным нажатием кнопок  $\boxed{\mathbb{R}}$  и  $\boxed{\mathbb{R}}$ . Далее кнопками  $\boxed{\blacktriangle}$  и  $\blacktriangleright$  выбрать адрес пульта 2,3 или 4. Для подтверждения нажать кнопку мени

Подробно работа с меню пультауправления описана в инструкции по эксплуатации на пульт.

**!**

Подключение внешних средств ДУ осуществляется через винтовой клеммный блок порта RS-485, по протоколу Modbus RTU. Клеммник расположен на плате контроллера (см. Рис.2.2 Подключение средств ДУ). Возможно одновременное подключения до 4-х пультов управления с "перехватом" управления или комбинации из одного модуля Wi-Fi и до 3-х пультов управления. Этот порт можно использовать для подключения контроллера в SCADA систему, но при этом управление возможно только через SCADA. Если есть необходимость одновременной работы SCADA системы и пультов управления и/или модуля Wi-Fi, следует для подключения SCADA системы использовать дополнительный порт RS-485, применяя внешний адаптер RS485 (в комплект не входит) или отдельный маршрутизатор.

# **Настройка**

# **3 Сервисное меню**

Алгоритм работы системы вентиляции определяется уставками и конфигурацией оборудования, запрограммированными в «СЕРВИСНОМ МЕНЮ» контроллера. Управление уставками и «СЕРВИСНЫМ МЕНЮ» осуществляется кнопками пульта управления.

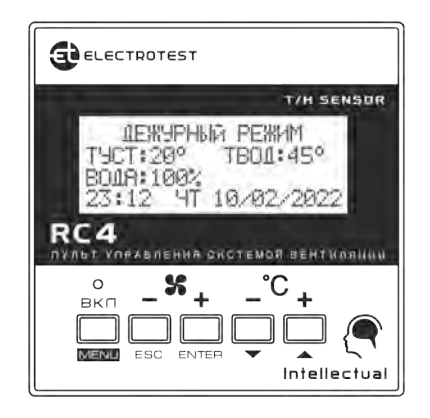

#### **Пульт управления RC4 оснащен встроенным цифровым датчиком температуры и влажности, что избавляет от приобретения дополнительного датчика помещения.**

Меню контроллера имеет иерархическую структуру: пункты главного меню имеют вложенные подпункты первого, второго и третьего уровней.

Назначение кнопок пульта управления при работе с «СЕРВИСНЫМ МЕНЮ»:

- Вход в «СЕРВИСНОЕ МЕНЮ» осуществляется из положения «Выключено», нажатием кнопки  $\lvert \text{energy} \rvert$ .
- Кнопка **M**используется как кнопка **«ВВЕРХ»**. перемещение по пунктам меню и подменю, а также изменение значения выбранного параметра;
- Кнопка **V** используется как кнопка **«ВНИЗ»** перемещение по пунктам меню и подменю, а также изменение значения выбранного параметра.
- Кнопка **ЕМТЕR** используется как кнопка **«ВВОД»** вход в меню и в подменю, выбор параметра для изменения, а также обязательное подтверждение выбранного значения параметра (аналогично клавише «Enter» на компьютере);
- Кнопка **Fec используется как кнопка «ОТМЕНА»**, выход из меню и подменю (аналогично клавише «Esc» на компьютере).

#### Структура меню показана в таблице.

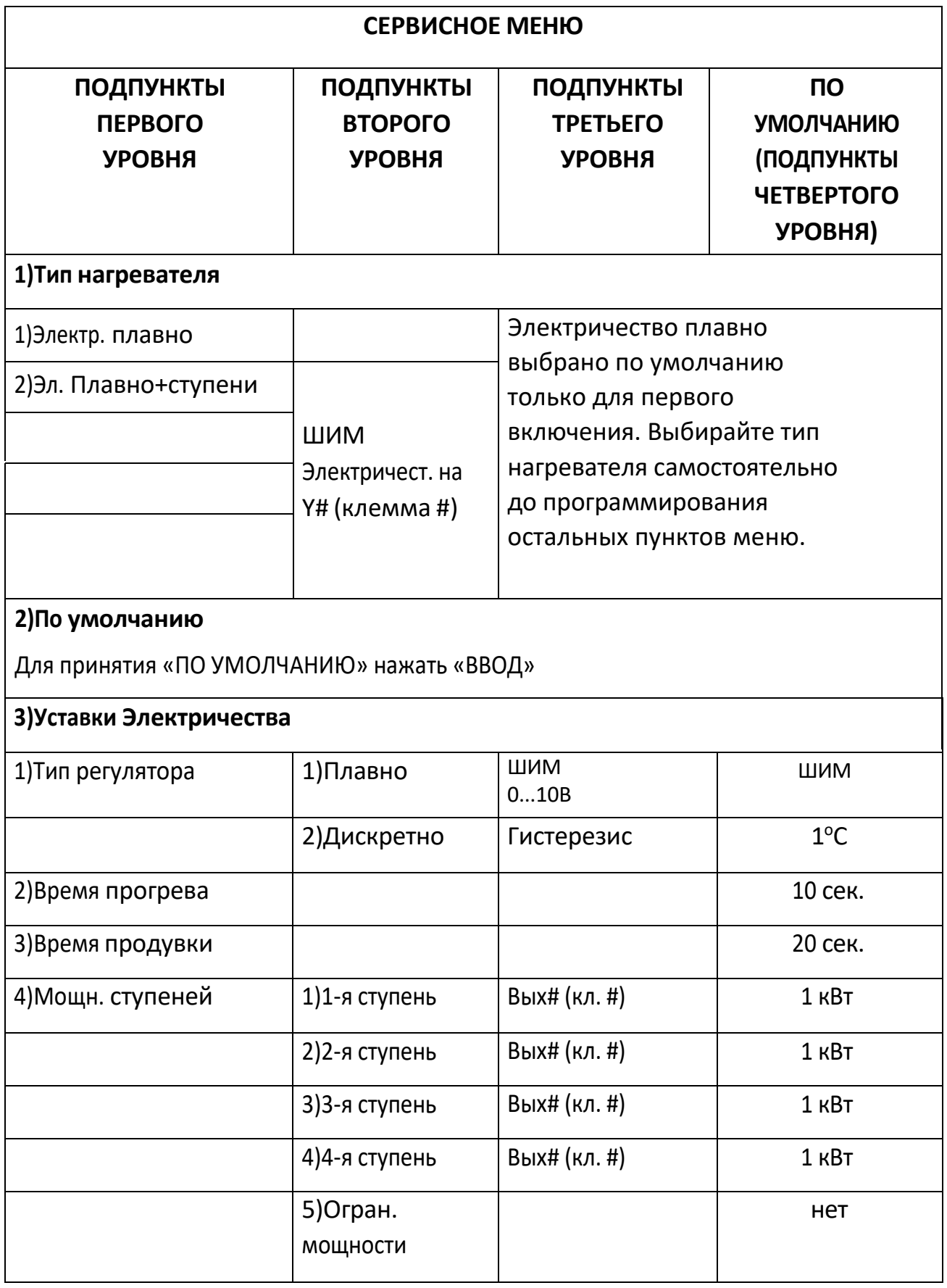

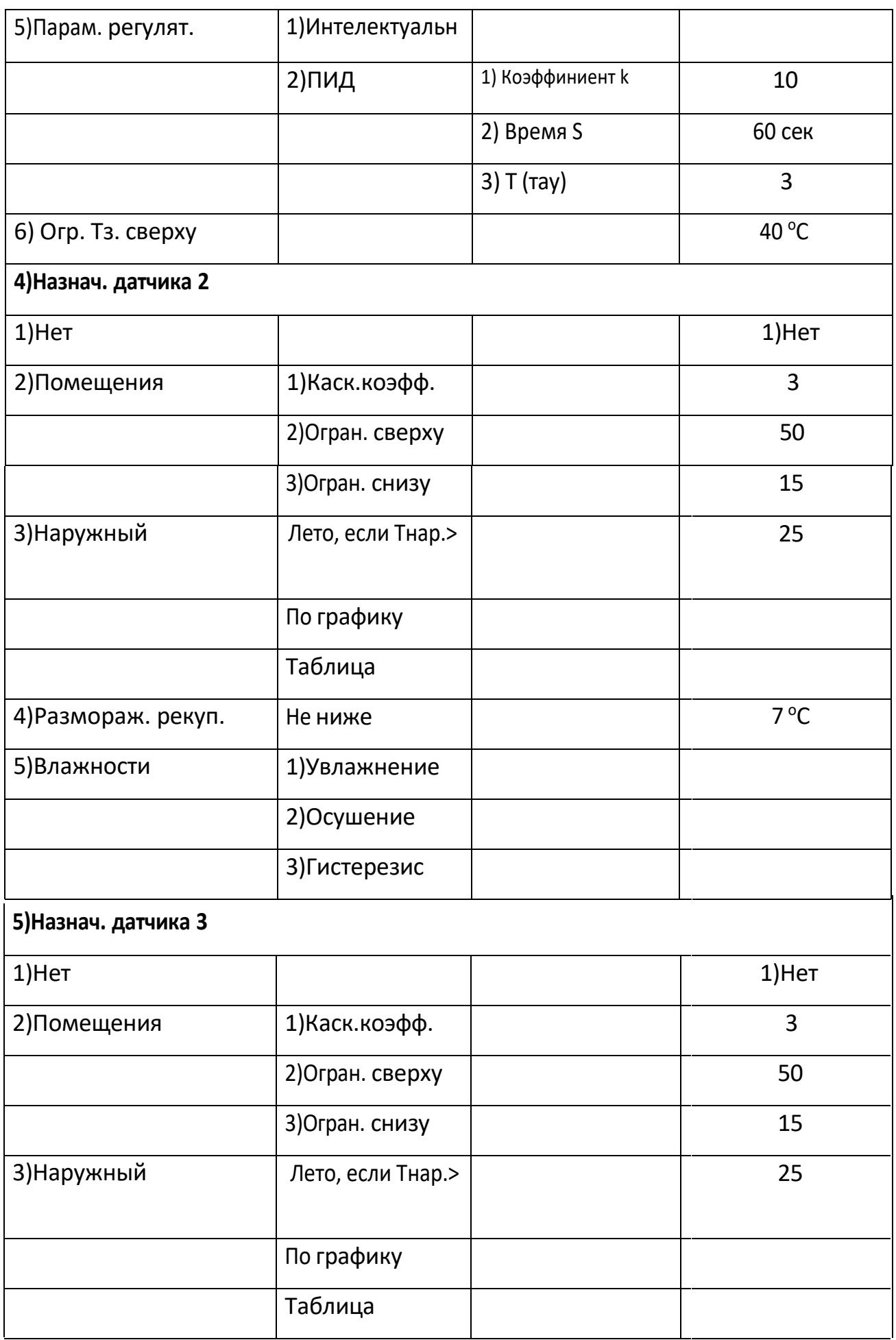

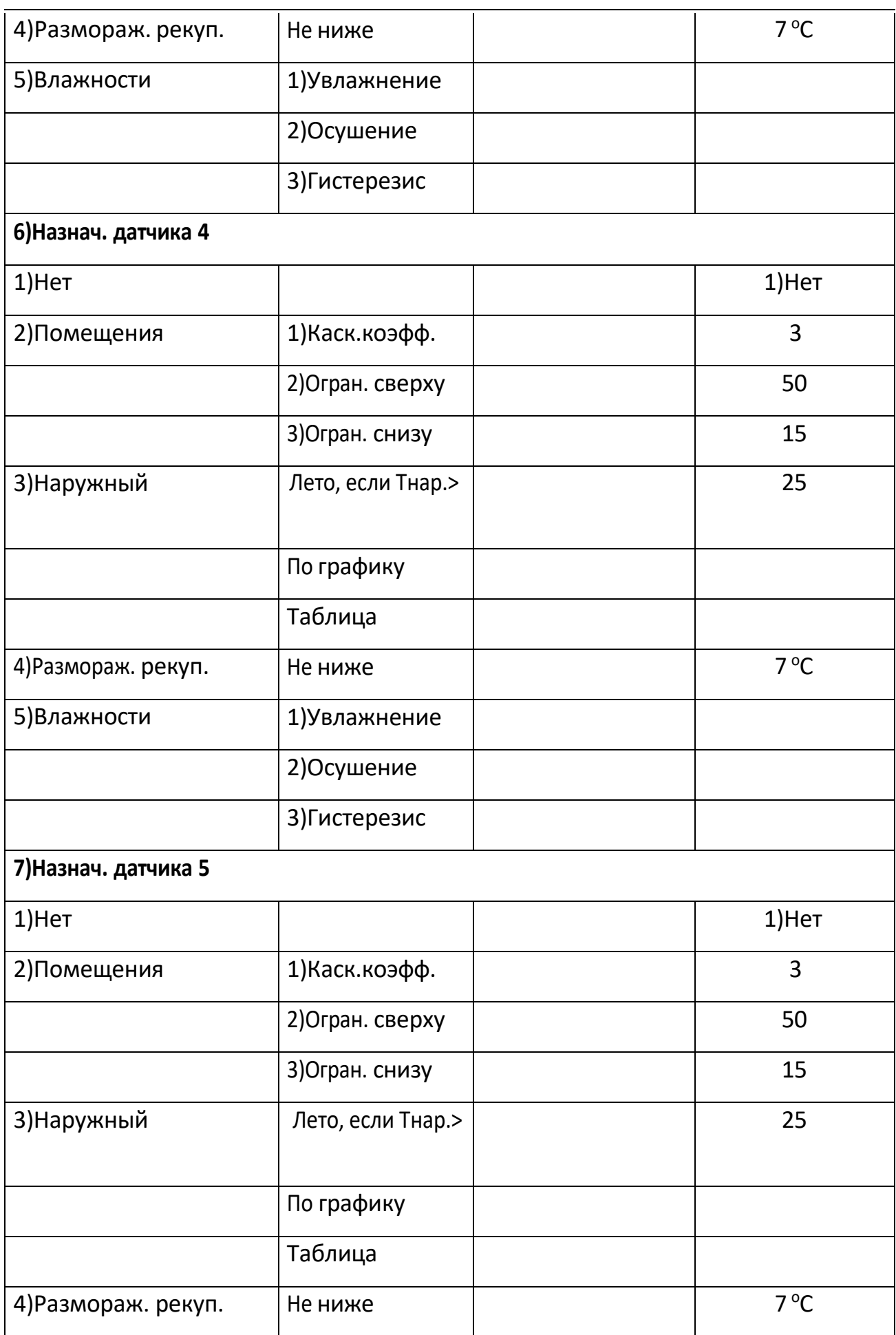

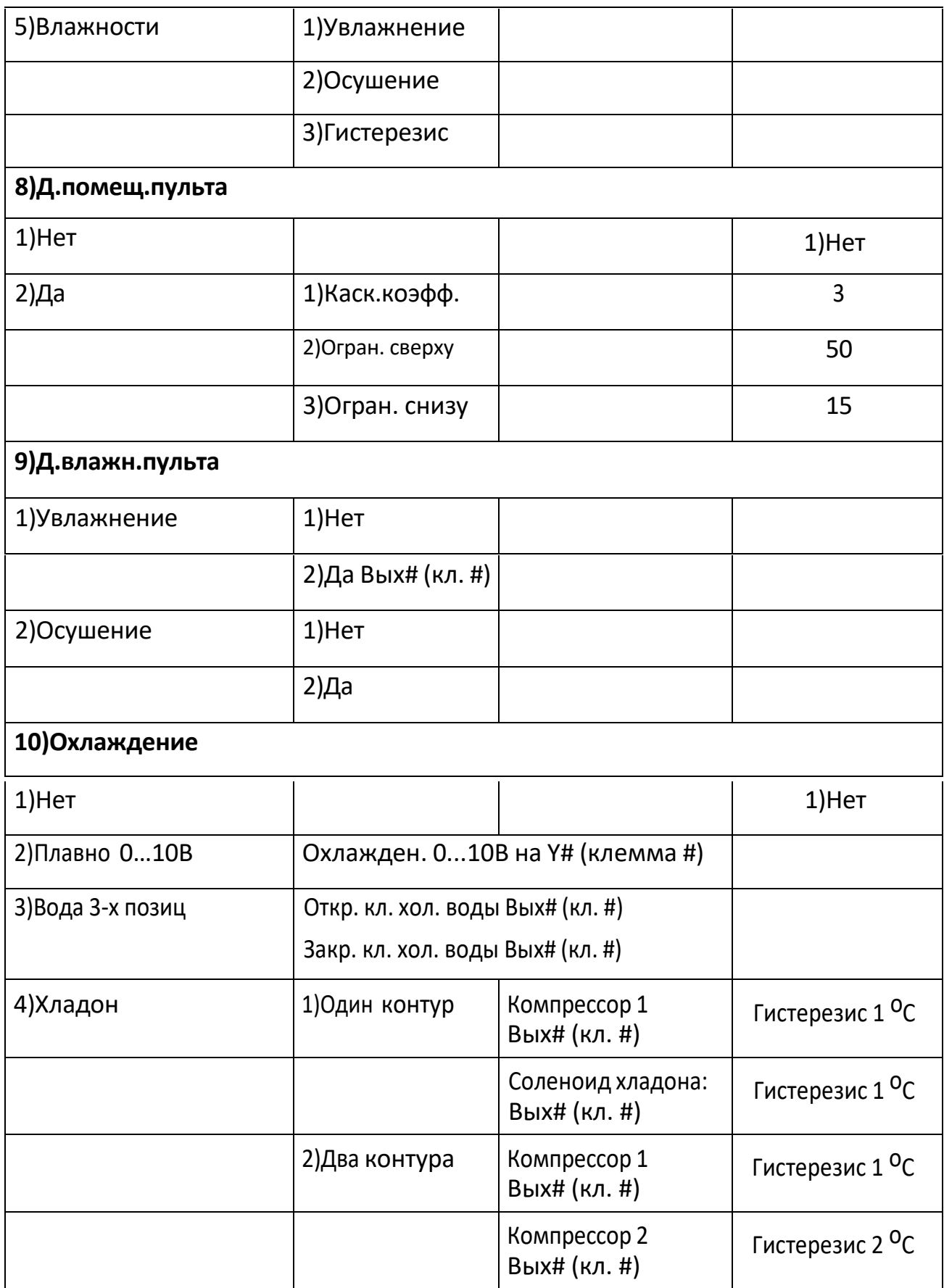

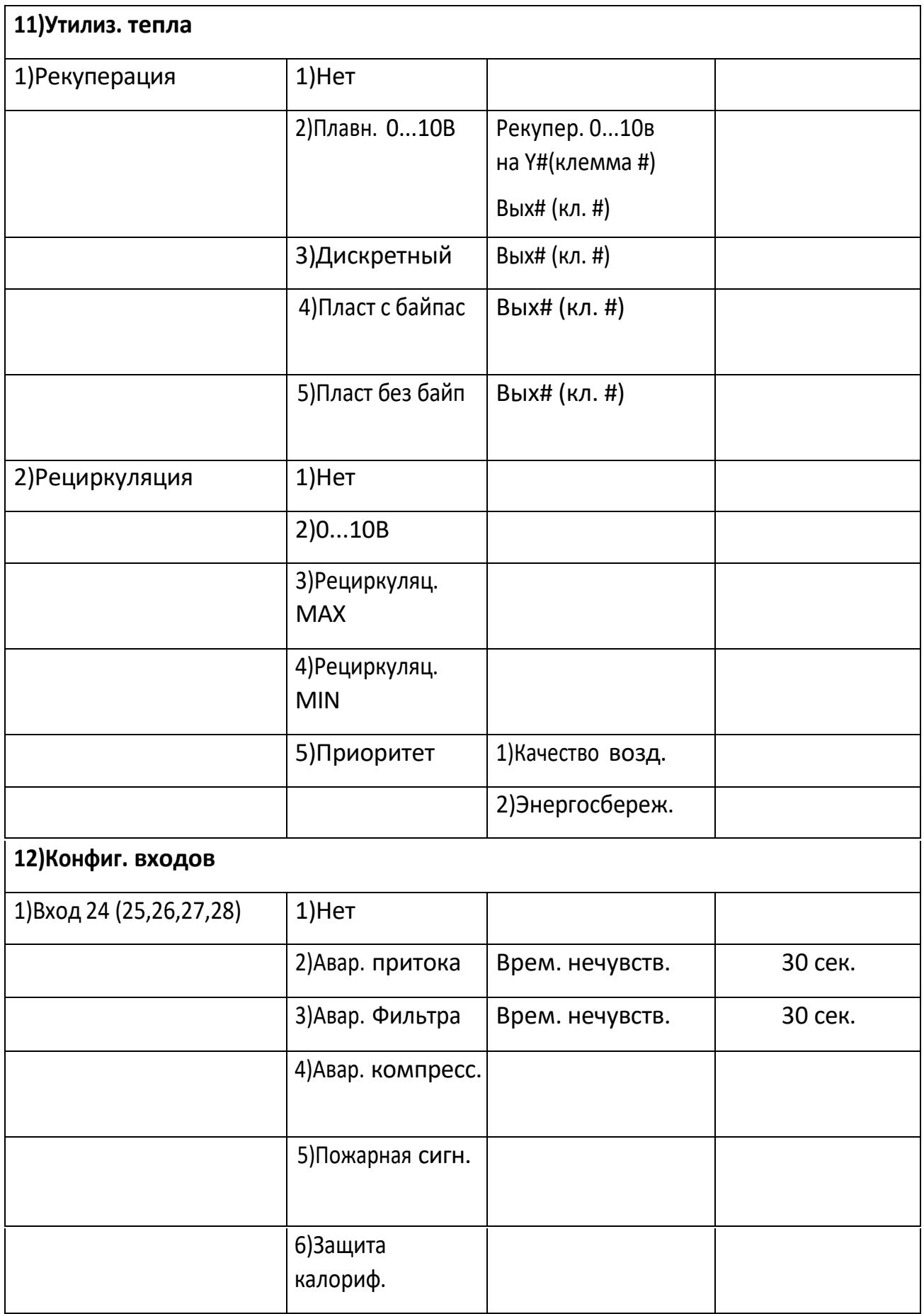

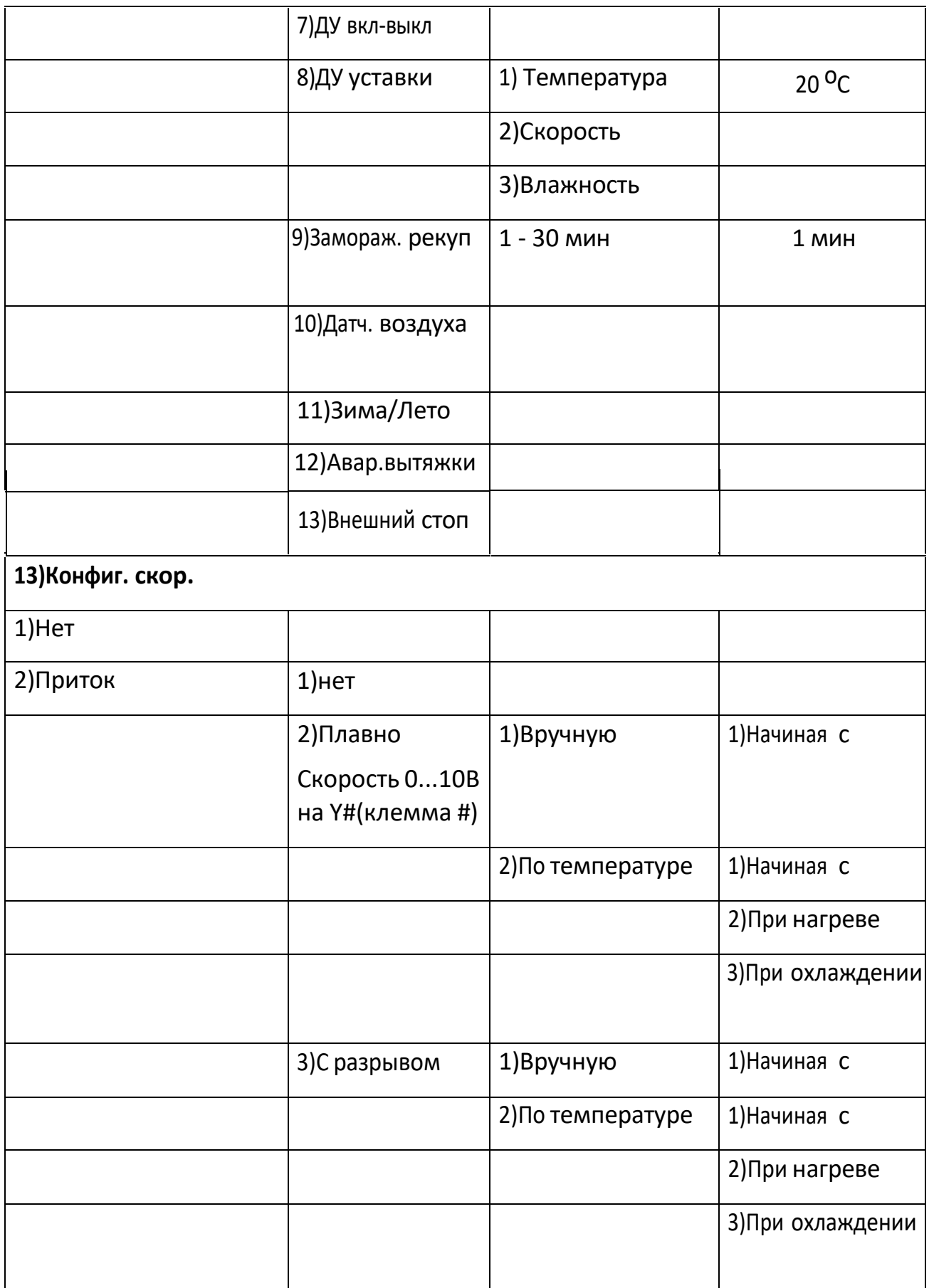

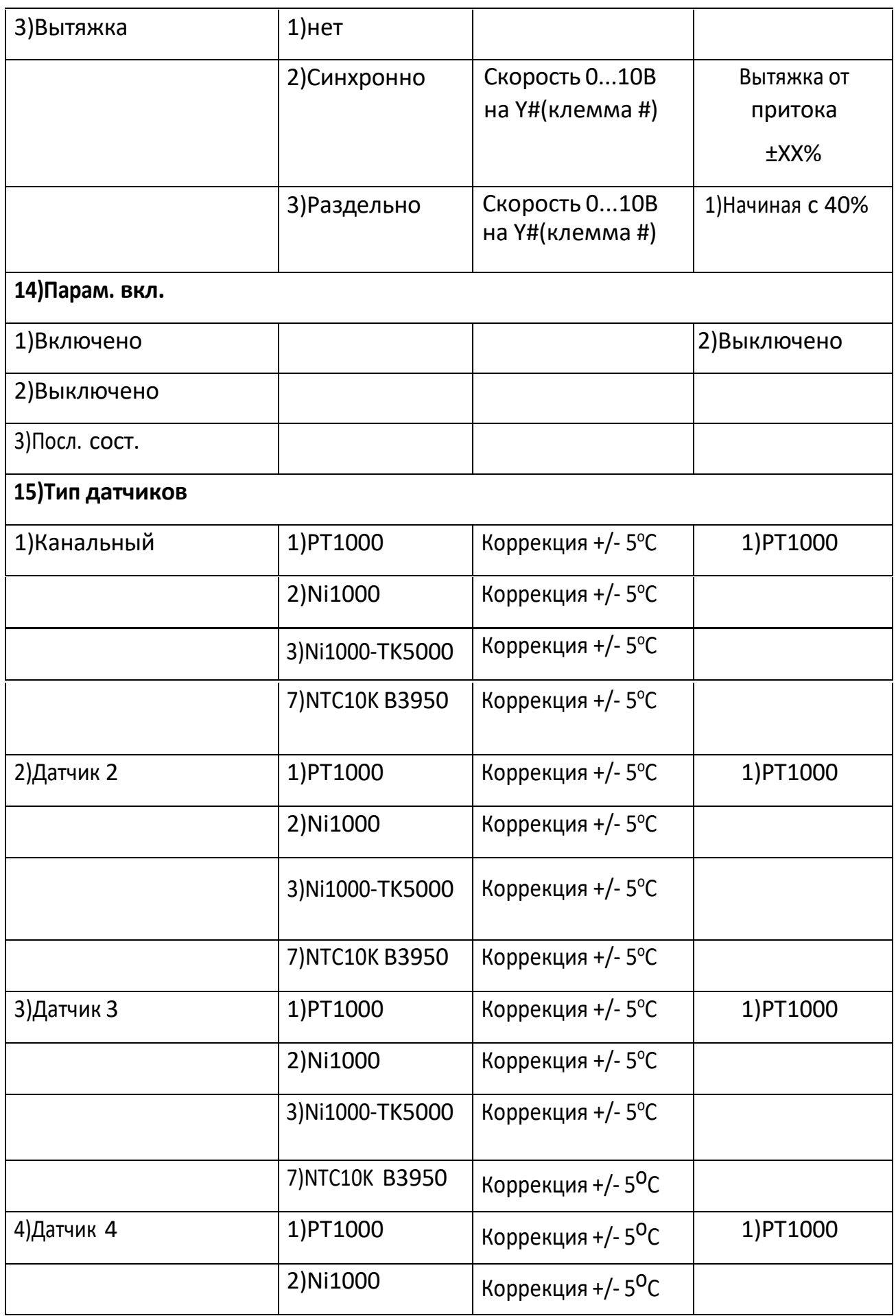

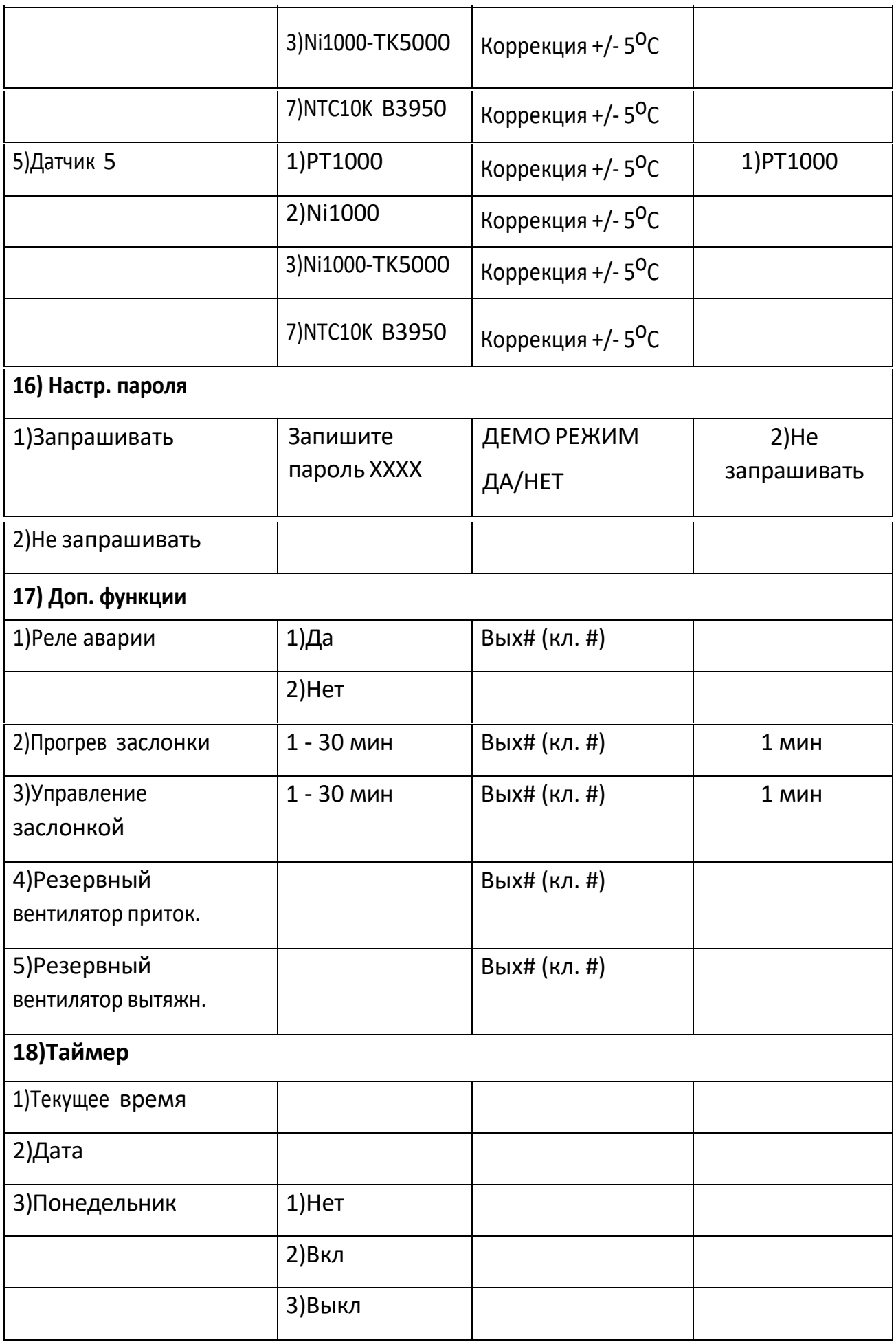

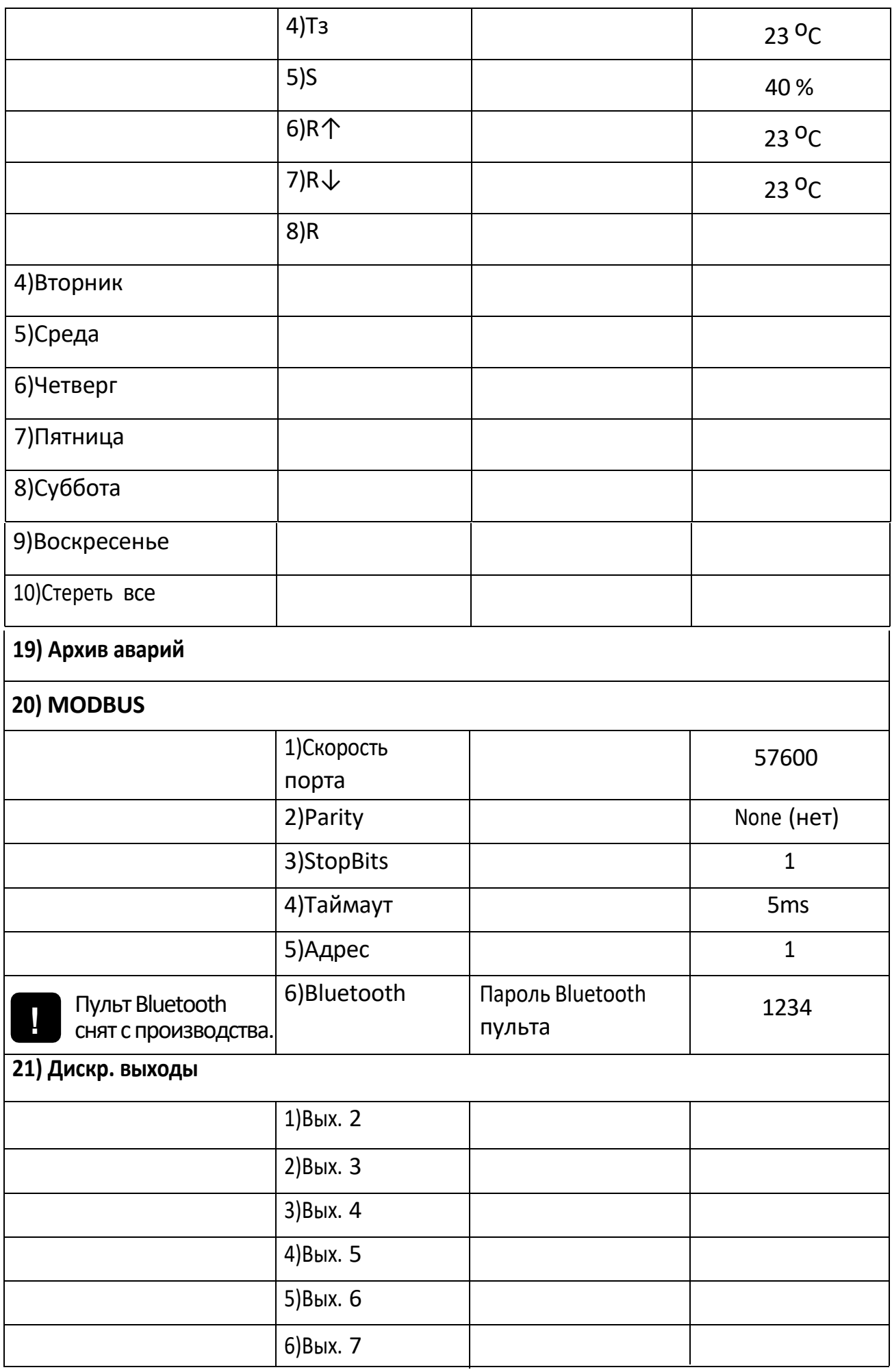

 $\mathcal{L}$
## **4 Работа с меню**

**ВНИМАНИЕ! Если во время работы в «СЕРВИСНОМ МЕНЮ» или во время выхода из «СЕРВИСНОГО МЕНЮ» пропало питающее напряжение, в память могут записаться случайные значения данных. После подачи питающего напряжения, необходимо войти в «СЕРВИСНОЕ МЕНЮ», проверить и при необходимости восстановить утерянные значения. !**

В зависимости от выбора некоторых пунктов меню, другие пункты меню становятся недоступны, это значит, что в выбранной вами конфигурации они несовместимы и не могут быть запрограммированы.

### **1)Тип нагревателя**

**Внимание!!!**

**Если после настройки остальных пунктов меню вы вернулись в это меню и выбрали другой тип нагревателя, то все настройки аварийных входов сбросились «По умолчанию» для выбранного типа нагревателя.**

Этот пункт главного меню предназначен для выбора типа управления в зависимости от используемых устройств нагрева (калориферов). После нажатия кнопки «ВВОД», появляются подпункты меню первого уровня:

- 1) Электр. плавно,
- 2) Эл.пл.+ступени

Тип нагревателя необходимо выбрать до программирования остальных пунктов меню, т.к. от значения этого параметра зависят остальные пункты. Обратите внимание, что значения «ПО УМОЛЧАНИЮ», указанные в четвертом столбце «СЕРВИСНОГО МЕНЮ», различны и программируются в зависимости от выбора Типа нагревателя. Программировать параметры «ПО УМОЛЧАНИЮ» можно ТОЛЬКО после выбора Типа нагревателя.

**1) Электр. плавно.** При данном выборе вы получаете возможность плавно управлять электрокалорифером по сигналу ШИМ с одного из выходов Y1, Y2, Y3, Y4 (0...10В) относительно любой из клемм 17, 22, 28, 34. (См. подключение в П.12). Номер клеммы указывается на дисплее при выборе типа калорифера.

**Электр. плавно (ШИМ) — тип управления, при котором управляющий сигнал период, а длительность имеет постоянный импульса (ширина импульса) пропорциональна необходимому воздействию (потребности в обогреве). Период ШИМ равен четыре секунды. Управляющее воздействие – это изменение длительности включения калорифера в пределах четырех секунд.**

Например, при включении на половину мощности, калорифер будет 2 секунды включен и 2 секунды выключен. Для ограничения максимальной мощности калорифера в «СЕРВИСНОМ МЕНЮ» есть пункт «4)Уставки Электричества -> 3)Мощн ступеней» -> 5)Огран. мощности». В этом пункте устанавливается ограничение максимальной мощности для данных возможностей нагрузки сети. Сигнал ШИМ (плавного управления), с одного из выходов Y1, Y2, Y3, Y4 (0...10В) относительно любой из клемм 17, 22, 28, 34.(См. подключение в П.12). Номер клеммы указывается на дисплее при выборе типа калорифера.

**Настройка 36**

**2) Эл.пл. + ступени.** Для больших установок, (50-100 и более кВт), система управления электрокалорифером дешевле, если разделить его на несколько ступеней (в контроллере предусмотрено до трех ступеней коммутируемых дискретно и одна плавная с ШИМ).

Вторая, третья и четвертая ступени включаются через внешние пускатели дискретно, а первая управляется плавно.

Секция, управляемая плавно, должна быть по мощности равна или больше, чем любая из ступеней. Для включения второй, третей и четвертой ступеней используется любой из программируемых выходов 5, 7, 9, 11, 13, 15. Необходимо выбрать их в сервисном меню в пункте 4) Уставки Электричества - 4) мощность ступеней:

- 2) 2-я ступень;
- 3) 3-я ступень;
- 4) 4-я ступень.

Вы можете подключать от одной до четырех ступеней по необходимости, при этом требуется указать их мощность в «СЕРВИСНОМ МЕНЮ» вашего контроллера (См. подключение в П.12). При различной мощности ступеней необходимо установить их реальные значения в кВт.

## **2) По умолчанию**

Этот пункт главного меню, предназначен для программирования конфигурации и уставок системы, указанных в четвертом столбце «СЕРВИСНОГО МЕНЮ». Уставки «ПО УМОЛЧАНИЮ» подходят для большей части систем кондиционирования и вентиляции. Перед этим необходимо выбрать «Тип управления». Если вас устраивают настройки, предусмотренные производителем, для выбранного вами типа управления, нажмите кнопку «ВВОД». После этого всегда можно внести изменения в любой пункт «СЕРВИСНОГО МЕНЮ».

## **4) Уставки электричества**

Этот пункт главного меню предназначен для программирования параметров работы электрического калорифера. После нажатия кнопки «ВВОД», появляются подпункты меню первого уровня:

1)Тип регулятора

2)Время прогрева

3)Время продувки

4)Мощн. ступеней

5)Парам. регулятора

6)Огр. Тз. сверху

1) Тип регулятора. После нажатия кнопки **ENTER**(«ВВОД»), появляются подпункты меню второго уровня:

#### 1) **Плавно**

#### 2) **Дискретно**

1) **Плавно** — режим используется для плавного управления электрокалорифером через твердотельные оптореле, с применением ШИМ (широтно-импульсная модуляция). Период ШИМ равен 4 секунды. Управляющее воздействие — это изменение длительности включения калорифера в пределах четырех секунд. Например, при включении на половину мощности, калорифер будет 2 секунды включен и 2 секунды выключен. При необходимости сигнал ШИМ можно переключить на сигнал 0...10В.

Режим может использоваться совместно со ступенчатым управлением электрокалорифером для «плавной» (первой) ступени.

2)**Дискретно** — режим используется для управления электрокалорифером дискретно, через контактор. Сигнал включения на одном из программируемых релейных выходов. Номер клеммы указывается на дисплее при выборе типа калорифера. Реле замыкается при понижении текущей

температуры на величину гистерезиса (задается в меню) ниже уставки и размыкается при превышении текущей температуры на величину гистерезиса выше уставки.

Режим может использоваться совместно со ступенчатым управлением электрокалорифером, для «плавной» (первой) ступени.

**2) Время прогрева.** Этот подпункт меню предназначен для установки времени прогрева электрического калорифера при пуске. Параметры прогрева устанавливаются в секундах.

#### **Секунд <sup>10</sup>**

Это время, в течение которого будет автоматически прогрет калорифер (сигнал управления на одном из выходов Y1, Y2, Y3, Y4 (0...10В) относительно любой из клемм 17, 22, 28, 34. (См. подключение в П.12). станет равным 10В, после нажатия кнопки  $\vert$ вкп, но перед тем как контроллер даст команду на включение климатической системы. Номер клеммы указывается на дисплее при выборе типа калорифера.

**3) Время продувки.** Этот подпункт меню предназначен для установки времени продувки электрического калорифера перед переходом системы в «Выключено». Параметры продувки устанавливаются в секундах.

#### **Секунд 10**

Это время, в течение которого будет автоматически продут калорифер (сигнал управления на с одном из выходов Y1, Y2, Y3, Y4 (0...10В) станет равен 0), после нажатия кнопки  $\vert_{\text{Brn}}$ но перед тем как контроллер перейдет в режим «Выключено». Номер клеммы указывается на дисплее при выборе типа калорифера.

В течение этого времени осуществляется также продувка калорифера при срабатывании аварии по перегреву. Режим продувки калорифера включается в том случае, если сигнал ШИМ >0 (есть потребность в нагреве, калорифер включен). Если ШИМ=0 (калорифер отключен), отключение системы происходит без продувки электрокалорифера.

Продувка вентилятора осуществляется на максимальной скорости

.**4) Мощн. ступеней.** Этот подпункт меню предназначен для программирования мощности ступеней электрокалорифера. Если электрический калорифер имеет две и более ступеней, их точную мощность нужно прописать в пунктах:

- 1) 1-я ступень
- 2) 2-я ступень;
- 3) 3-я ступень;
- 4) 4-я ступень.

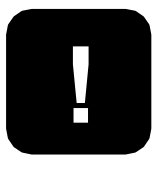

**Мощность первой ступени обязательно должна быть больше или равна мощности каждой последующей ступени**

Если необходимо ограничить мощность калорифера, потребляемую из электрической сети, то необходимо выбрать 4) Мощн. ступеней-> 5) Огр. мощности-> ХХ кВт

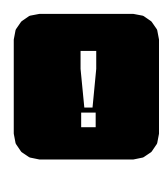

**ВНИМАНИЕ! В случае, если вы подключаете менее 4 ступеней электрокалорифера, в меню контроллера вы обязаны указать, к какой именно ступени вы подключились.** 

Для этого необходимо выбрать:

2-я ступень-> Вых# (кл. #)

3-я ступень-> Вых# (кл. #)

4-я ступень-> Вых# (кл. #)

На неподключенных ступенях должно стоять значение «нет».

**5) Парам. регулятора.** Этот подпункт предназначен для выбора режима регулирования температуры:

1)Интеллектуальный — данный тип регулятора адаптивен к внешним условиям и не требует настройки.

2)ПИД — для данного режима необходимо вручную установить коэффициенты K, S и Тау.

**Параметры ПИД:**

- **K (коэффициент усиления)** может изменяться от 5 до 100. При K=5 управляющее воздействие на включение будет равно 0,08 секунды (2% от периода ШИМ в 4 сек), при разнице температур между текущей и уставкой в 1 °С. При К=100, соответственно — 1,6 секунды (40% от периода ШИМ в 4 сек) при разнице в 1 °С. Чем больше К, тем быстрее происходит приращение управляющего воздействия при выходе на уставку. Однако при слишком большом К возможен эффект перерегулирования, когда приращение воздействия (уменьшение или увеличение длительности включения в пределах одной секунды) будет больше оптимального, и температура будет колебаться вверх и вниз около уставки. Рекомендуемое значение К — 20-40.
	- **S (время воздействия)** может изменяться от 30 до 1200 секунд. Время S программируется в секундах и определяет, сколько времени дать калориферу на нагрев, после того как управляющее воздействие было увеличено (или уменьшено). Время S должно быть больше длительности переходных процессов в системе. S надо выбрать таким, чтобы к началу следующего приращения воздействия температура перестала изменяться.

• **Тaу (определяет, насколько будет уменьшаться приращение воздействия при приближении к уставке).** Taу может изменяться от 0 до 5. При Taу, равном 0, управляющее воздействие рассчитывается без учёта скорости приближения текущей температуры к температуре уставки (ПИзакон). В этом режиме может возникнуть эффект перерегулирования. Это будет проявляться в значительном превышении температуры при первом выходе на уставку, а затем затухающими колебаниями температуры вокруг уставки, т.к. скорость изменения температуры вблизи уставки будет слишком велика. При слишком большом Taу выход на уставку станет более плавным, но при этом температура может никогда не достигнуть уставки и колебаться около некоторого непредсказуемого значения, ниже или выше требуемой. Рекомендуемое значение Taу — от 2 до 4.

**Вывод: S**, как и **К**, влияет на скорость нарастания управляющего сигнала (т.е. на скорость выхода на уставку).

Однако, если **К** определяет величину приращения (насколько увеличить или уменьшить нагрев), то **S** определяет, насколько часто должно происходить это приращение.

Рекомендуемое значение **S** — 30-120 секунд. При слишком малом S выход на уставку может представлять колебательный процесс с длительным затуханием.

При настройке контроллера коэффициент Taу следует подбирать последним, сначала подобрав **K** и **S** при Tay=0. Затем Taу постепенно увеличивают.)

**6) Огр. Тз. сверху.** Ограничение максимальной температуры воздуха в канале.

## **5) Назначение датчика 2**

Эти пункты главного меню предназначен для

программирования параметров второго датчика.

После нажатия кнопки «ВВОД», появляются подпункты меню первого уровня:

1) **Нет;**

2) **Помещения;**

3) **Наружный датчик;**

4) **Размораж. рекуп;**

5) **Влажности.**

При выборе подпункта «**1) Нет**», второй датчик не используется.

При выборе подпункта «**2) Каскадное регул.**», контроллер переходит на регулировку температуры в помещении с каскадным коэффициентом.

После нажатия кнопки «ВВОД», появляются подпункты меню второго уровня:

- 1) **Каскадный Коэфф.**
- 2) **Огран. сверху**
- 3) **Огран. снизу**

1) **Каскадный коэффициент** — определяет, на сколько градусов надо изменить температуру воздуха в канале, при изменении температуры в помещении на 1<sup>o</sup>C.

**ПРИМЕР: КК (каскадный коэффициент) = 3, Тз= 23оС (уставка в помещении), Тп=25оС (реальная темп. в помещении), Тк (уставка в канале) рассчитывается так: Тк.= Тз.+ (Тз.-Тп.) х КК 17оС = 23оС + (23оС - 25оС) х 3** 

2) **Ограничение сверху** — ограничение максимальной температуры воздуха в канале.

3) **Ограничение снизу** — ограничение минимальной

температуры воздуха в канале.

Минимальная разница между ограничением сверху и ограничением снизу составляет 5оС.

При выборе пункта 3) **Наружный датчик**, появятся подпункты меню второго уровня:

1) **Лето...**

#### 2) **По графику**

1) **Лето** - устанавливает Т наружного воздуха, при превышении которой пропускается, прогрев калорифера и действует запрет на работу рекуператора

1) **По графику** После нажатия кнопки **ЕМТЕЯ** можно запрограммировать график уставок Т в канале от Т наружного воздуха. В левой части нижней строки указаны значения наружного воздуха от -30°С до +30°С с шагом в 5°С.

В правой части нижней строки для каждого из значений Т наружного воздуха можно запрограммировать необходимую уставку Т в канале. В этом случае изменение Т уставки в канале с клавиатуры контроллера невозможно.

4) **Размораж. рекуп.** — размораживание рекуператора по датчику температуры. При достижении заданного значения температуры активируется функция разморозки рекуператора.

5) **Влажности** — необходимо выбрать при работе с датчиком влажности.

### **6) Назначение датчика 3**

Аналогичен пункту 5).

## **7) Назначение датчика 4**

Аналогичен пункту 5).

## **8) Назначение датчика 5**

Аналогичен пункту 5).

**ВНИМАНИЕ! Для настройки датчиков пульта в "меню" необходимо их активировать. По умолчанию они выключены в настройках пульта.** 

### **9) Датчик помещения пульта**

Этот пункт главного меню предназначен для назначения датчика помещения в пульте RC 4. Позволяет использовать внутренний датчик температуры для подключения контура охлаждения с ККБ или регулировки температуры в помещении.

После нажатия кнопки «ВВОД» появляются подпункты меню первого уровня:

- **1)Каск.коэфф. 3**
- **2)Огран. сверху 50**
- **3)Огран. снизу 15**

## **10) Датчик влажности пульта**

Этот пункт главного меню предназначен для назначения датчика влажности в пульте. Позволяет использовать внутренний датчик влажности для управление внешними устройствами увлажнения или осушения.

После нажатия кнопки «ВВОД» появляются подпункты меню первого уровня:

#### **1)Увлажнение 1)Нет**

**2)Да Вых# (кл.**

**#) 2)Осушение 1)Нет**

**2)Да**

## **11) Охлаждение**

Этот пункт главного меню предназначен для программирования типа используемого охладителя.

После нажатия кнопки «ВВОД», появляются подпункты меню первого уровня:

#### **1)Нет 2)Вода 0…10В 3)Вода 3-х поз. 4)Хладон**

Если в системе присутствует охлаждение холодной водой, то для управления приводом клапана воды можно использовать два вида сигналов.

При выборе

#### **2)Вода 0…10В**

один из выходов Y1, Y2, Y3, Y4 (0...10В) относительно любой из клемм 17, 22, 28, 34 (См. подключение в П.3). Номер клеммы указывается на дисплее при выборе этой функции и программируется для управления клапаном холодной воды или инверторным ККБ.

#### При выборе

#### **3)Вода 3-х поз.**

Любой из силовых выходов 5, 7, 9, 11, 13, 15 программируется для открытия клапана холодной воды, а также любой из силовых выходов 5, 7, 9, 11, 13, 15 — для закрытия. Номер клеммы указывается дисплее при выборе данного пункта В меню необходимо установить время хода клапана.

Сигналы аналогового управления и трехпозиционного управления равносильны. Вы можете использовать любой из них, в зависимости от установленного у вас привода.

Если в системе присутствует один хладоновый (компрессорный) охладитель, необходимо выбрать:

#### **4)Хладон->1)1 контур**

При использовании компрессорного охладителя необходимо установить в пункте 4)Назначение датчика 3(4, 5),

«Помещения» для регулировки температуры в помещении.

Если в системе установлен компрессорный блок с собственной автоматикой, достаточно использовать любой из силовых выходов 5, 7, 9, 11, 13, 15, для включения и выключения в зависимости от потребности в охлаждении. Номер клеммы указывается на дисплее при выборе 8) Охлаждение->4) Хладон -

 $>1$ )1 контур-> Компрессор 1 Вых# (кл. #)

Если в системе установлен компрессорный блок без автоматики, то любой из силовых выходов 5, 7, 9, 11, 13, 15 — включение ЭМ-клапана хладона с задержкой в 4 секунды. Для этого необходимо в сервисном меню выбрать выборе 8) Охлаждение- >4) Хладон -

>1)1 контур-> Компрессор 1 Вых# (кл. #)-> Соленоид хладона-> Вых# (кл. #)

Выключение клапана происходит одновременно с выключением компрессора. Для защиты компрессора запрограммируйте любой из входов 23,24,25,26,27 в положение «Авария компрессора» и подключите НЗ контакты датчиков высокого и низкого давления последовательно между любой из клемм 23,24,25,26,27 и любой из клемм 17, 22, 28, 34 так чтобы срабатывание любого из датчиков приводило к разрыву цепи.

В случае, если в системе 2 компрессорных охладителя, необходимо выбрать

#### **5) Хладон 2 контур**

В этом случае необходимо установить гистерезис для первого контура в пункте 4) Хладон->2 контура, а затем установить гистерезис второго контура. При работе системы из двух контуров, контроллер будет автоматически чередовать вкл/выкл первого и второго контуров для равномерного износа обоих контуров.

## **12) Утилизация тепла**

Этот пункт главного меню предназначен для работы с рекуперацией и/или рециркуляцией.

После нажатия кнопки «ВВОД» появляются подпункты меню первого уровня:

1) Рекуперация

2) Рециркуляция

1)**Рекуперация —** при выборе этого пункта, открываются подпункты второго уровня:

1) Нет — рекуперация не используется

2) Плавно 0...10В — могут использоваться:

2)гликолевые рекуператоры для управления приводом клапана теплообмена по сигналу 0...10В

3)роторные рекуператоры с регулировкой оборотов ротора по сигналу 0...10В

4)пластинчатые рекуператоры с байпасом, имеющим плавный привод по сигналу 0...10В

Номер выхода Y1, Y2, Y3, Y4 на котором будет установлен сигнал управления рекуператором 0...10В, указывается на дисплее.

3) Роторный дискретный — для использования роторного рекуператора только с включением и выключением привода ротора. В подпункте третьего уровня «Гистерезис» необходимо установить порог включения и выключения ротора в градусах Цельсия. Сигнал вкл/выкл на любом из программируемых выходов 5, 7, 9, 11, 13, 15.

4) Пластинчатый с байпасом — для использования с пластинчатым рекуператором с двухпозиционным приводом байпаса (откр/закр). Сигнал управления откр/закр на любом из программируемых выходов 5, 7, 9, 11, 13, 15

5) Пластинчатый без байпаса — для использования рекуператора без байпаса. Если в установке предусмотрен регулятор скорости приточного вентилятора, то размораживание рекуператора осуществляется снижением его скорости. Если регулятор скорости отсутствует, то размораживание рекуператора осуществляется отключением приточного вентилятора. Сигнал вкл/выкл приточного вентилятора на любом из программируемых выходов 5, 7, 9, 11, 13, 15

**2)Рециркуляция —** при выборе этого пункта, открывается меню второго уровня:

1)Нет — рециркуляция не используется

2)0...10В — используются клапаны камеры смешения с пропорциональными приводами.

3)Рециркуляция MAX — устанавливается максимальный процент рециркулируемого воздуха (минимальное поступление свежего воздуха)

4)Рециркуляция MIN — устанавливается минимальный процент рециркулируемого воздуха (максимальное поступление свежего воздуха)

5)Приоритет — в этом подпункте можно выбрать: 1)Качество воздуха — рециркуляция включается в процессе поддержания температуры воздуха в последнюю очередь сохраняя минимальный процент рециркуляции и максимальный процент свежего воздуха.

2)Энергосбережение — рециркуляция включается в процесс поддержания температуры воздуха в первую очередь, поддерживая максимальный уровень рециркуляции. В этом режиме при срабатывании (замыкании) релейного датчика качества воздуха (влажности или загазованности) автоматически устанавливается минимальный уровень рециркуляции и максимальный подачи свежего воздуха. После размыкания датчика качества воздуха, процесс поддержания температуры в канале, с помощью рециркуляции возобновляется. Датчик качества воздуха подключается к одному из входов аварий 23, 24, 25, 26, 27 и соответствующий вход программируется в положение 10) Датчик воздуха.

## **13) Конфигурация входов**

Этот пункт главного меню предназначен для программирования функций дискретных входов 23, 24, 25, 26, 27. После нажатия кнопки «ВВОД», появляются подпункты меню первого уровня:

- 1)Вход 24
- 2)Вход 25
- 3)Вход 26
- 4)Вход 27
- 5)Вход 28

Любой из входов позволяет присвоить такие функции как:

**1) «Нет»,** чтобы не устанавливать лишнюю перемычку, если вход не используется.

**2) Авар. притока.** Функция «Авария притока», для подключения контактов датчика работы приточного вентилятора (дифференциального реле давления, термоконтакта и т.д.). При выборе функции «Авария притока», следующий пункт «t нечувствительности» от 0 до 120 секунд, это время нечувствительности сигнала аварии, необходимое на открытие заслонки наружного воздуха и разгон вентилятора при пуске (если используется дифференциальное реле давления). При использовании термоконтактов перегрева двигателя,

необходимо поставить этот параметр в 0 секунд. **3) Авар.фильтра.** Функция «Авария фильтра», для подключения контактов датчика загрязнения фильтра (дифференциального реле давления). При выборе «Авария фильтра», следующий пункт

«t нечувствительности» от 0 до 120 секунд, это время нечувствительности сигнала аварии, необходимое на открытие заслонки наружного воздуха и разгон вентилятора при пуске. При срабатывании датчика загрязнения фильтра система вентиляции не выключается. На дисплее появляется мигающее сообщение «Загрязнен фильтр».

 **4) Авар. компресс.** Функция «Авария компрессора» предназначена, для выключения системы при срабатывании датчика высокого или низкого давления хладона. Контакты этих двух датчиков должны быть включены последовательно, чтобы при размыкании любого из них система выключалась (замкнуторабота, разомкнуто - авария).

 **5) Пожарная сигн.** Функция «Пожарная сигнализация» для выключения системы при срабатывании внешней пожарной сигнализации (замкнуто - работа, разомкнуто - авария).

 **6) Защита калориф.** Функция «Защита калорифера», для подключения нормально замкнутых контактов датчика перегрева электрического калорифера.

**7) ДУ вкл-выкл.** Функция «ДУ вкл-выкл», для удаленного Включения/Выключения системы вентиляции, в том числе по сигналу внешнего таймера (замкнуто — пуск, разомкнуто —стоп).

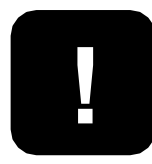

**Обратите внимание, что при выборе функции «ДУ вкл-выкл», становится недоступным пункт 9) Параметры включения. После подачи питающего напряжения контроллер будет Включен или Выключен ТОЛЬКО в зависимости от состояния дистанционного выключателя!**

**8) ДУ уставки.** Функция «ДУ уставкой», для удаленного переключения режимов работы День/Ночь, в том числе по сигналу внешнего таймера: замкнуто — Ночь, разомкнуто — День. Эту функцию можно использовать для управления уставками Т и скорости по датчику влажности, СО, СО2 и т.д. (например, при вентиляции бассейнов, автомобильных парковок, и.т.д.). При выборе «ДУ уставкой», появляются следующие пункты 1)«Температура», для уставки температуры ночного (зимнего) режима, 2)«Скорость», для уставки скорости вентилятора в ночном (зимнем) режиме. При работе в этом режиме, в нижней строке экрана появляются символы Д — в дневном режиме и Н— в ночном.

В ночном (зимнем) режиме изменить уставки с клавиатуры контроллера невозможно. Для изменения уставок ночного (зимнего) режима надо выключить контроллер, войти в «Сервисное меню» и пункте 6) Конфигурация входов, выбрать назначение Входа 23 (24, 25, 26, 27) — «ДУ уставкой», далее изменить необходимые уставки.

#### **9) Замораж. Рекуп**

Функция «Замораж. рекуп» для защиты рекуператора от замораживания. Контроль осуществляется по дифференциальному датчику давления. После выбора этой функции необходимо выставить время, в течение которого будетреализован алгоритм разморозки рекуператора. Если по истечении этого времени авария сработает еще раз в течение 20 мин, данное время будет увеличено на 20%.

#### **10) Датч. Воздуха**

Функция «Датч. воздуха» необходима для автоматического переключения приоритетов рециркуляции. При срабатывании (замыкании) релейного датчика типа «качества воздуха» (влажности или загазованности) автоматически устанавливается минимальный уровень рециркуляции и максимальный подачи свежего воздуха. После размыкания датчика качества воздуха, процесс поддержания температуры в канале, с помощью рециркуляции возобновляется.

#### **11) Зима/Лето**

Используется для удаленного переключения режимов Зима/ Лето (замкнуто-Зима, разомкнуто-Лето). Лето - устанавливает Т наружного воздуха, при превышении которой пропускается, прогрев калорифера и действует запрет на работу рекуператора

#### **12) Авария вытяжки**

Функция «Авария вытяжки», для подключения контактов датчика работы вытяжного вентилятора (дифференциального реле давления, термоконтакта и т.д.). При выборе функции «Авария вытяжки», следующий пункт «t нечувствительности» от 0 до 120 секунд, это время нечувствительности сигнала аварии, необходимое на открытие заслонки наружного воздуха и разгон вентилятора при пуске (если используется дифференциальное реле давления). При использовании термоконтактов перегрева двигателя, необходимо поставить этот параметр в 0 секунд.

#### **13) Внешний стоп**

Сигнал запрещения включения вентиляционной установки. Используется для удаленного отключения установки (замкнутосистема работает, разомкнуто-система отключена).

## **14) Конфигурация скоростей**

Этот пункт главного меню относится к конфигурированию типа управления скоростью вентилятора.

**1) Нет.** В этом режиме регулировка скорости вентилятора становится недоступной.

**2) Приток** - используется для выбора способа управления скоростью приточным вентилятором:

**1) нет** - управление скоростью приточного вентилятора не выбрано

**2)Плавно-** плавное управление скоростью по сигналу 0…10 В с любого из аналоговых выходов Y1, Y2, Y3, Y4. После выбора данного пункта на дисплее появится сообщение

«Скорость 0...10В на Y# (клемма #)». Напряжение на выходах Y1, Y2, Y3, Y4 изменяется плавно от 10% до 100% с шагом 10%.

3) **С разрывом** — используется при переключении скоростей 3- х скоростных вентиляторов. Для использования данного способа управления скоростью необходимо запрограммировать на каждую из трех скоростей любой из выходов 5, 7, 9, 11, 13, 15. Для этого в сервисном меню необходимо выбрать:11) Конфигурацияс коростей->2) Приток-3) с разрывом-> Скорость 1 Вых# (кл. #)-> Скорость 2 Вых# (кл. #)-> Скорость 3 Вых# (кл. #)

После выбора одного из способов управления,

контроллер предложит выбрать алгоритм управления:

1)**Вручную** — переключение скорости осуществляется с лицевой панели контроллера. При выборе данной функции котроллер предложит вам установить минимальное значение скорости в пределах от 10% до 100%.

2)**По температуре** — переключение скоростей осуществляется с лицевой панели контроллера. Особенность этой функции в том, что если контроллер не может достичь заданной температуры в канале, он начнет снижать скорость вентилятора до тех пор, пока не достигнет заданной температуры. Как только контроллер достиг заданной температуры, он будет работать на этой скорости, каждые 20 минут проверяя, можно ли вернуться на скорость, заданную пользователем. При выборе данной функции котроллер предложит вам установить минимальное значение скорости в пределах от 10% до 100%.

**3) Вытяжка-** используется для выбора способа управления скоростью вытяжного вентилятора:

**1) нет**- управление скоростью вытяжного вентилятора не выбрано

**2)Синхронно-** управление скоростью осуществляется синхронно с приточным вентилятором, с любого из аналоговых выходов Y1, Y2, Y3, Y4. После выбора данного пункта на дисплее появится сообщение «Скорость 0...10В на Y# (клемма #)».

При синхронном управлении возможно поставить поправку к скорости, которая всегда будет суммироваться со значением скорости притока для создания избыточного или пониженного давления приточного вентилятора.

**3)Раздельно-** управление скоростью осуществляется отдельно от приточного вентилятора, с любого из аналоговых выходов Y1, Y2, Y3, Y4. После выбора данного пункта на дисплее появится сообщение «Скорость 0...10В на Y# (клемма #)».

Перед тем, как выбрать данный пункт меню необходимо выбрать отдельное включение вытяжного вентилятора от приточного. Для этого необходимо в сервисном меню установить:

15) Доп. функции->5) Управление вытяжкой ->Вых# (кл. #).

Изменение скорости притока осуществляется кнопками  $\mathsf{M}[\blacktriangleright]$ . В нижней строке начнут меняться показания скорости вентилятора «Приток ХХ%».

Для изменения скорости вытяжного вентилятора необходимо кратковременно нажать несколько раз кнопку MENU до появления в нижней строке дисплея надписи «Вытяжка ХХ%». Далее нужно изменить скорость кнопками  $\Box$  и $\nabla$ .

## **15) Параметры включения**

Этот пункт главного меню предназначен для программирования алгоритма работы контроллера при подаче питающего напряжения.

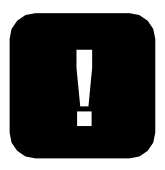

**Обратите внимание, что при выборе функции «ДУ вкл-выкл», данный пункт меню становится недоступным. После подачи питающего напряжения контроллер будет Включен или Выключен ТОЛЬКО в зависимости от состояния выключателя! дистанционного**

Предусмотрено три состояния, в которые переходит контроллер при подаче питающего напряжения:

1)Включено

2)Выключено

3)Последнее состояние

При выборе 3)Последнее состояние, контроллер (после подачи питающего напряжения) будет переходить в то состояние, в котором он находился до снятия питающего напряжения.

## **16) Тип датчиков**

Пункт главного меню предназначен для выбора типа используемых в системе в датчиков температуры. В контроллере предусмотрено использование датчиков производства ЭЛЕКТРОТЕСТ - серий: ET-K (канальные), RSR (уличные), OSR (комнатные) с чувствительными элементами: PT1000, NTC10K (B3950) или датчиков с элементами PT1000, Ni1000, Ni1000-TK5000, NTC10K (B3950) других производителей.

Датчики температуры могут иметь разное исполнение в зависимости от задачи (канальный, комнатный), и иметь разные чувствительные элементы. **Пожалуйста, обратите на это внимание!** 

При выборе датчиков температуры, руководствуйтесь выбором по типу чувствительного элемента. Как правило, маркировка с типом чувствительного элемента нанесена на корпус датчика

или этикетку. Датчики температуры в СЕРВИСНОМ МЕНЮ обозначены как: Канальный (всегда датчик 1), датчик 2, датчик 3, датчик 4, датчик 5. При выборе типа датчика, контроллер предложит вам установить коррекцию +/-5 °С. Коррекция необходима для более точной установки температуры например, если датчик сильно удален от контроллера и сопротивление провода начинает влиять на правильность показаний.

## **17) Настройка пароля**

В этом пункте меню можно закрыть доступ к настройкам «СЕРВИСНОГО МЕНЮ» и ограничить период работы контроллера демонстрационным режимом.

После нажатия кнопки («ВВОД») появляются подпункты меню первого уровня:

#### 1) **Запрашивать**

#### 2) **Не запрашивать**

При выборе пункта **«2) Не запрашивать»** доступ в меню осуществляется без пароля и при этом работа в демонстрационном режиме не возможна. При выборе пункта **«1) Запрашивать»** на дисплей выводится сообщение:

#### **Запишите**

#### **Пароль: ХХХХ**

В нижней строке отображается четырехзначный пароль, который будет запрошен при следующем входе в «СЕРВИСНОЕ МЕНЮ».

#### **ВНИМАНИЕ! Пароль необходимо записать! Не**

**рекомендуем записывать пароль на паспорте устройства! Если пароль утерян обращайтесь в сервисную службу монтажной организации или к производителю.**

После нажатия кнопки («ВВОД») появляются подпункты меню первого уровня:

> **Демо режим ДА/НЕТ**

**!**

Кнопками **|▲ и • необходимо выбрать «НЕТ» или «ДА»** для работы в «ДЕМО РЕЖИМЕ». Выбор необходимо подтвердить нажатием кнопки **ENTER** («ВВОД»).

#### **Запишите**

#### **PIN: XXXX**

В нижней строке отображается PIN-код, который необходимо ввести для прекращения «ДЕМО РЕЖИМА» и перехода в «РАБОЧИЙ РЕЖИМ» без ограничений.

#### **ВНИМАНИЕ! «ДЕМО РЕЖИМ» ограничивает работу контроллера пятью сутками непрерывной работы или пятью включениями в «РАБОЧИЙ РЕЖИМ».**

После этого работа контроллера блокируется. При попытке включить контроллер в «РАБОЧИЙ РЕЖИМ» на дисплей выводится сообщение:

|ESC|

#### **Демо режим закончен! PIN:ХХХХ**

В нижнюю строку необходимо ввести PIN-код, записанный ранее. PIN-код можно получить у представителей организации, осуществляющей монтаж и пуско-наладку на объекте. Первая

цифра PIN-кода мигает, ожидая ввода значения. Кнопками  $\blacktriangle$  и введите первую цифру PIN-кода, после этого нажмите кнопку  $\boxed{\text{esc}}$ .

Начнет мигать вторая цифра, ожидая ввода значения. Повторите операцию ввода значения аналогично для всех четырех цифр PIN-кода. Если PIN-код введен правильно, нажмите кнопку  $|$   $\epsilon$ мтея. После этого «ДЕМО РЕЖИМ» будет отключен, никаких дополнительных действий в «СЕРВИСНОМ МЕНЮ» выполнять не надо.

При попытке войти в «СЕРВИСНОЕ МЕНЮ», закрытое паролем, на дисплей выводится сообщение:

#### **Пароль: XXXX**

В верхней строке показывается индивидуальный номер контроллера, в нижнюю строку необходимо ввести четырехзначный пароль, записанный ранее. Первая цифра пароля мигает, ожидая ввода значения. Кнопками  $|\blacktriangle|$ введите первую цифру пароля, после этого нажмите кнопку **Esc**. Начнет мигать вторая цифра, ожидая ввода значения. Повторите операцию ввода значения аналогично для всех четырех цифр пароля. Если пароль введен правильно, нажмите  $KH$ ОПКУ  $[EM$ ТЕR

После этого доступ в «СЕРВИСНОЕ МЕНЮ» будет открыт для изменения настроек.

## **18) Доп. функции**

В данном пункте возможно выбрать следующие:

- **1) Реле аварии** общий сигнал аварии типа «сухой контакт». Замыкается при любом из аварийных сигнал (авария вентилятора, фильтра, пожар, и.т.д). Для выбора данной функции необходимо в сервисном меню задать: 15) Доп. функции->1) Реле аварии-> Вых# (кл. #)
- **2) Прогрев заслонки** предпусковое оттаивание заслонки наружного воздуха. После выбора данной функции необходимо выставить время, в течение которого будет прогреваться заслонка: 15) Доп. функции->2) Прогрев заслонки-> Вых# (кл. #) ->х мин
- **3) Управление заслонкой** используется для открытия заслонки наружного воздуха перед пуском вентилятора. После выбора данной функции необходимо выставить время, в течение которого будет открываться заслонка: 15) Доп. функции->2) Управление заслонкой-> Вых# (кл. #) ->х мин
- **4) Резервный вентилятор притока** используется для пуска резервного вентилятора при аварии основного.

При срабатывании «аварии вентилятора» происходит автоматический запуск резервного вентилятора. Для выбора данной функции необходимо в сервисном меню задать: 15) Доп. функции->4) Резервный вентилятор- > Вых# (кл. #)

**5) Резервный вентилятор вытяжки -** используется для пуска резервного вентилятора при аварии основного. При срабатывании «аварии вентилятора» происходит автоматический запуск резервного вентилятора. Для выбора данной функции необходимо в сервисном меню задать: 15) Доп. функции->5) Резервный вентилятор- > Вых# (кл. #)

## **19)Таймер**

Этот пункт меню предусматривает работу вентиляционной установки по расписанию (по времени). Можно назначить по 12 событий на каждый день недели.

Возможные события:

- Нет (если события не назначены)
- Вкл. Установки в указанное время
- Выкл. установки в указанное время
- Тз- заданная температура в указанное время
- S- скорость вентилятора в указанное время
- R↑- максимальный процент рециркуляции
- R<sub>J</sub>- минимальный процент рециркуляции
- R-приоритет рециркуляции (энергосбережение или качество воздуха п.15.9.2)
	- 1)Текущее время
	- 2)Дата
	- 3)Понедельник
	- 4)Вторник
	- 5)Среда
	- 6)Четверг
- 7) Пятница
- 8) Суббота
- 9) Воскресенье
- 10) Стереть все

**1) Текущее время** — в данном пункте необходимо установить текущее время.

**2) Дата** — в данном пункте необходимо установить текущую дату.

**3) Понедельник, вторник, среда, четверг, пятница, суббота, воскресенье** — в данном пункте меню назначаются события на соответствующий день недели.

**10) Стереть все** — данный пункт стирает все события из всех дней недели.

## **20) Архив аварий**

В этом пункте меню можно посмотреть архив последних десяти аварий, зафиксированных в памяти контроллера.

После нажатия кнопки «ВВОД» появляется список аварий в порядке возрастания. То есть самая последняя авария будет под номером 1), предпоследняя под номером 2) и т.д. Например:

1) Пожар

. . .

2) Обрыв датчика 2 .

10) Авария притока

Это означает, что раньше всех была авария «Авария притока», а самой последней «Пожар».

Кнопками  $\boxed{\blacktriangle}$  и  $\boxed{\blacktriangledown}$  можно пролистывать архив вверх и вниз.

Архив аварий не поддается стиранию.

Последняя авария сдвигает весь архив на одну позицию.

## **21) MODBUS**

Modbus — это протокол связи, по которой осуществляется передача данных в систему диспетчеризации.

- **1) Скорость порта** скорость передачи данных.
- **2) Parity**  определяет выбор схемы контроля четности.
- **3) StopBits** задает количество стоповых бит.
- **4) Таймаут** таймаут перед ответом MODBUS.
- **5) Адрес** адреса устройств в сети MODBUS: от 1 до 247.
- **6) Bluetooth** задает 4-значный пароль Bluetooth-модуля. (снят с производства).

## **22) Дискр. Выходы**

В данном пункте меню возможно посмотреть какой параметр назначен на каждом из программируемых выходов 5, 7, 9, 11, 13, 15.

## **5 Аварийные режимы**

#### **1. Аварии датчиков температуры**

**1.1.** Во всех режимах контроллер отслеживает состояние датчиков температуры. Количество подключенных датчиков температуры зависит от конфигурации, запрограммированной в «СЕРВИСНОМ МЕНЮ».

**1.2.** При обрыве любого из датчиков температуры контроллер переходит в аварийный режим. Вся система немедленно выключается.

Появляется прерывистый звуковой сигнал и на дисплей выводится сообщение:

#### **ОБРЫВ ДАТЧИКА 1 2 3 4 5**

В нижней строке указываются номера датчиков, которые оборваны.

Первый датчик — канальный,

второй датчик — температуры объекта (наружный, воздуха в помещении, влажности, рекуператора, воды в бассейне или наружной температуры)

третий датчик — температуры объекта (наружный, воздуха в помещении, влажности, рекуператора, воды в бассейне или наружной температуры)

четвертый датчик — температуры объекта (наружный, воздуха в помещении, влажности, рекуператора, воды в бассейне или наружной температуры)

пятый датчик — температуры объекта (наружный, воздуха в помещении, влажности, рекуператора, воды в бассейне или наружной температуры).

#### **2. Аварии по сигналам внешних датчиков**

**2.1.** При выборе любого из типов нагревателя, в котором присутствует водяной калорифер горячей воды, становятся активны все функции управления температурой обратной воды и защиты от замораживания.

**2.2.** Контроллер имеет пять дискретных входов для подключения внешних цепей контроля работы системы. Все входы, клеммы 23, 24, 25, 26, 27 — программируемые из сервисного меню.

**2.3.** При нормальной работе все пять входов должны быть замкнуты с любой клеммой 17, 22, 28, 34. При размыкании любой из этих цепей контроллер переходит в аварийный режим. Вся система выключается. Появляется прерывистый звуковой сигнал и на дисплей выводится сообщение, соответствующее ситуации.

**2.4.** Любой из входов, клеммы 24, 25, 26, 27, 28 можно настроить как:

Авария — сигнал датчика перегрева калорифера:

#### **ПЕРЕГРЕВ КАЛОРИФЕРА**

**2.5.** Остальные входы аварий не зависят от типа калорифера.

Авария — сигнал защиты вентилятора:

#### **АВАРИЯ ВЕНТИЛЯТОРА**

Авария — сигнал загрязнения воздушного фильтра:

#### **ЗАГРЯЗНЕН ФИЛЬТР**

Авария — сигнал внешней пожарной сигнализации:

#### **ПОЖАРНАЯ СИГНАЛИЗАЦИЯ**

Или сигнал датчиков защиты компрессора от высокого/ низкого давления хладона:

#### **АВАРИЯ КОМПРЕССОРА**

**2.7.** Для выключения звукового сигнала после любой из перечисленных аварий, надо один раз нажать на 0,5 секунды любую из кнопок, кроме кнопки **вкл**). При этом надпись аварийного режима останется. После устранения причины аварии можно включить систему вентиляции нажимая и удерживая до сигнала кнопку **ВКЛ**. Если причина не устранена, контроллер не включит систему, на дисплее останется сообщение об аварийном режиме и снова появится прерывистый звуковой сигнал.

## **6 Дистанционное управление**

#### **1. ДУ включением/выключением**

**1.1.** В контроллере предусмотрено дистанционное включение/ выключение, при выборе в «СЕРВИСНОМ МЕНЮ» (См. П.14), функции «ДУ вкл-выкл» для любого из входов 23, 24, 25, 26, 27. В этом случае, в «Дежурном режиме» в верхней строке дисплея выводится маркер — ДУ:

#### **Выключено ДУ**

**1.2.** Если настроить любую из клемм 23,24, 25, 26, 27 для управления ДУ и замкнуть ее с любой из клемм 17, 22, 28, 34 контроллер включится (перейдет в «Рабочий режим») и в верхней строке дисплея появиться маркер — ДУ:

#### **Прогрев ДУ**

**1.3.** После прогрева контроллер включит систему вентиляции. На дисплее появится сообщение с маркером ДУ в нижней строке, например:

#### **Тз: 25 Тк: 20 Скорость=40% ДУ**

В верхней строке отображается заданная температура уставки и текущая температура воздуха в канале. В нижней строке скорость вентилятора.

**1.4.** Если настроить любую из клемм 23,24, 25, 26, 27 для управления ДУ и разомкнуть ее с любой из клемм 17, 22, 28, 34, контроллер выключится (перейдет в «Дежурный режим») и в верхней строке дисплея появится маркер — ДУ:

#### **Выключено ДУ**

**1.5.** В «Дежурном режиме», когда контроллер выключен, можно зайти в «СЕРВИСНОЕ МЕНЮ» и перевести контроллер в местное управление, изменив назначение соответствующего входа в положение «Нет».

**1.6.** Если контроллер в режиме ДУ включен и находится в «Рабочем режиме», управлять работой климатической системы с клавиатуры контроллера невозможно. Для того чтобы перевести контроллер в местное управление, надо нажать на клавиатуре кнопку вкл и удерживать ее до звукового сигнала, затем отпустить, это кратковременно (на 3-5 секунд) переключит контроллер в «Дежурный режим». В «Дежурном режиме» необходимо зайти в «СЕРВИСНОЕ МЕНЮ» и перевести контроллер в местное управление, изменив назначение соответствующего входа в положение «Нет».

**1.7.** Для включения вентиляции при возрастании влажности в помещении, используйте внешний гигростат с регулируемой уставкой. Контакт гигростата, замыкающийся при увеличении влажности, включить между любой настроенной клеммой 23, 24, 25, 26, 27 для управления ДУ и разомкнуть ее с любой из клемм 17, 22, 28, 34.

### **2. ДУ уставкой**

**2.1.** В контроллере предусмотрено дистанционное управление уставками для ночного (зимнего) режима или для увеличения воздушного потока при возрастании влажности в помещении. Для этого надо выбрать в «СЕРВИСНОМ

МЕНЮ», функцию «ДУ уставкой» для любого входа, клеммы 23,24, 25, 26, 27.

**2.2.** Функция «ДУ уставкой», предназначена для удаленного переключения режимов работы День/Ночь, внешним выключателем или по сигналу внешнего таймера: замкнуто — Ночь, разомкнуто — День. При выборе «ДУ уставкой», в нижней строке экрана появляются символы Д — в дневном режиме и Н — в ночном.

**2.3.** В дневном (летнем) режиме управление уставками осуществляется с клавиатуры контроллера, как обычно.

**2.4.** В ночном режиме изменить уставки с клавиатуры контроллера невозможно. Для изменения уставок ночного режима надо выключить контроллер, войти в «Сервисное меню» и пункте 8) Конфигурация входов, выбрать назначение любого из входов 23,24, 25, 26, 27 — «ДУ уставкой», далее изменить необходимые уставки температуры воздуха и скорости вентилятора.

**2.5.** Для увеличения воздушного потока при возрастании влажности в помещении, используйте внешний датчик качества воздуха (влажности, загазованности) с регулируемой уставкой. Контакт датчика, замыкающийся при увеличении влажности или загазованности, включить между любой настроенной клеммой 23,24, 25, 26, 27 и любой из клемм 17, 22, 28, 34 для управления ДУ уставкой.

**3** 

# **Управление вентиляцией**

## **1 Описание работы**

#### **1. Первое включение**

**1.1.** При изготовлении контроллера, производителем выбрана программа для управления вентиляцией с водяным калорифером, которая начинает работать сразу после подачи питающего напряжения.

**1.2.** Программа хранится в энергонезависимой памяти и не требует электропитания для сохранения данных.

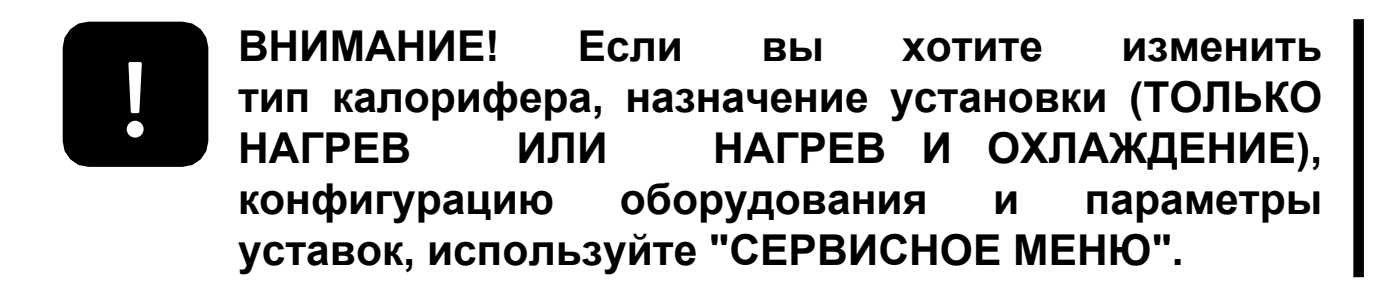

**ВНИМАНИЕ!** Если при подаче питания на дисплей выводятся сообщения об авариях, препятствующие входу в "СЕРВИСНОЕ МЕНЮ", необходимо нажатием кнопки **вкл** сбросить показания всех аварий до появления в верхней строке надписи:

#### **Выключено**

После этого можно войти в "СЕРВИСНОЕ МЕНЮ" нажатием  $K$ НОПКИ  $|$ <sup>ENTER</sup>

**1.3.** Установленная производителем программа имеет конфигурацию и уставки, указанные в четвертом столбце «СЕРВИСНОГО МЕНЮ», под наименованием «ПО УМОЛЧАНИЮ». Уставки «ПО УМОЛЧАНИЮ» подходят для большей части систем кондиционирования, вентиляции и отопления. Программа может быть изменена в соответствии с используемым оборудованием и требуемым уровнем комфорта.

**Тип нагревателя необходимо выбрать до программирования остальных пунктов меню, т.к. от значения этого параметра зависят ВСЕ !**

**остальные пункты. Обратите внимание, что значения «ПО УМОЛЧАНИЮ», указанные в четвертом столбце «СЕРВИСНОГО МЕНЮ», различны и программируются в зависимости от выбора Типа нагревателя. Программировать параметры «ПО УМОЛЧАНИЮ» можно ТОЛЬКО после выбора Типа нагревателя.**

**1.4.** Предусмотрено два состояния системы управления:

«Дежурный режим» — в состоянии «Выключено» и «Рабочий режим» — в состоянии «Включено».

После подачи питания на контроллер на дисплее появляется надпись:

#### **CONT V x.x**

#### **Тест системы...**

и затем, с задержкой:

#### **Выключено**

Контроллер находится в состоянии «Выключено». Если после подачи питания надпись «Выключено» не появилась, нажмите кнопку сброса контроллера для перезапуска рабочей программы. Делайте это очень осторожно, до легкого щелчка. Кнопка сброса находится на плате контроллера около разъема для подключения плат расширения.

#### **2. Включение и выключение контроллера**

**2.1.** Если в «СЕРВИСНОМ МЕНЮ» в пункте 1)Тип нагревателя, выбраны подпункты 2)Электричество плавно (ШИМ), или 3)Электричество плавно + ступени, значит, ваш контроллер сконфигурирован для управления электрическим калорифером. **2.1.1.** Управление первой ступенью электрического калорифера может осуществляться двумя способами:

#### **1) Плавно, по сигналу ШИМ**

*\* ШИМ — широтно-импульсная модуляция, при которой управляющий сигнал имеет постоянный период, а длительность импульса (ширина импульса) пропорциональна необходимому воздействию (потребности в обогреве).*

#### **2) Дискретно с гистерезисом 1<sup>о</sup>С.**

**2.1.2.** Сигнал управления формируется на одном из выходов Y1, Y2, Y3, Y4 (0...10В) относительно любой из клемм 17, 22, 28, 34 (общий провод для датчиков температуры, входов аварийных сигнализаций и выходов 0…10В). Номер клеммы указывается на дисплее при выборе в «СЕРВИСНОМ МЕНЮ» типа нагревателя. В этом случае, в «Дежурном режиме» на дисплей выводится надпись:

#### **Выключено**

**2.1.3.** Для включения контроллера нажмите и удерживайте кнопку **ВКЛ** и после появления короткого звукового сигнала отпустите. Контроллер перейдет в «Рабочий режим». На дисплее появится сообщение. Например:

#### **Прогрев Секунд 10**

Контроллер осуществляет прогрев калорифера, чтобы исключить подачу холодного воздуха при пуске вентиляции. В нижней строке отображается время прогрева в секундах и происходит обратный отсчет времени до подачи сигнала на включение системы (пуска вентилятора и открытия заслонки наружного воздуха).
**2.1.4.** Время прогрева устанавливается в «СЕРВИСНОМ МЕНЮ». Если Вы хотите пропустить прогрев, нажмите и удерживайте кнопку **ВКЛ и после появления короткого** звукового сигнала отпустите. Контроллер пропустит прогрев и сразу включит систему.

**2.1.5.** По истечении времени прогрева контроллер включит систему в «Рабочий режим».

На дисплее появится сообщение, например:

#### **Тз: 25 Тк: 20**

#### **Скорость=40%**

В верхней строке отображается заданная температура уставки **Тз** и текущая температура воздуха в канале **Тк.** В нижней строке — скорость вентилятора.

**2.1.6.** Для выключения климатической системы нажмите и удерживайте кнопку включения, после появления второго звукового сигнала отпустите (если отпустить кнопку после первого звукового сигнала, контроллер не выключится, а сменит показания в нижней строке дисплея), контроллер перейдет в «Режим продувки». На дисплее появится надпись:

#### **Продувка Секунд 10**

Это режим охлаждения калорифера. Время работы системы в этом режиме устанавливается в «СЕРВИСНОМ МЕНЮ». При этом сигнал управления становится равным нулю, калорифер выключается, а вентилятор продолжает работать на максимальной скорости. По истечении времени продувки, вся система выключится и перейдет в дежурный режим.

**2.1.7.** Если вы хотите пропустить продувку, нажмите и удерживайте кнопку  $\vert$ <sup>вкп</sup> и после появления короткого звукового сигнала отпустите.

Контроллер пропустит продувку и сразу выключит климатическую систему. В верхней строке дисплея появится надпись:

#### **Выключено**

**2.1.8.** Для включения климатической системы нажмите и удерживайте кнопку **вкли и после появления короткого звукового** сигнала отпустите. Контроллер перейдет в «Рабочий режим» со всеми установками, которые были до выключения.

#### **3. Изменение температуры уставки**

**3.1.** В контроллере предусмотрено изменение температуры воздуха в канале от +5 до +150 градусов Цельсия. Диапазон точного поддержания температуры зависит от типа датчика. **3.2.** С контроллером используются датчики стандартов PT1000, NI1000, NI1000-TK5000, NTC10K.

За пределами диапазона датчика, контроллер будет продолжать поддерживать температуру уставки, но абсолютная погрешность поддержания температуры будет зависеть от погрешности датчика и может быть слишком велика.

#### **ВНИМАНИЕ! Тип подключенных датчиков должен совпадать с типом датчиков, выставленным в «СЕРВИСНОМ МЕНЮ». !**

**3.3.** Сравните маркировку используемых вами датчиков температуры и убедитесь, что в «СЕРВИСНОМ МЕНЮ» в разделе 13) Тип датчиков установлены правильные значения.

с кнопок или маркером . В верхней строке начнут **3.4.** Для изменения температуры уставки нажмите на любую из меняться показания заданной температуры воздуха в канале «Тз». Для ускорения процедуры можно нажать одну из кнопок и держать до нужного значения, а затем отпустить. Через 1 секунду после последнего нажатия контроллер примет новое значение температуры уставки.

#### **4. Изменение скорости вращения вентилятора**

**4.1.** В контроллере предусмотрено два способа регулировки скорости:

- плавно от 10% до 100%, с шагом 10% по аналоговому сигналу 0...10В
- дискретно с помощью коммутации, 3 скорости, релейными программируемыми выходами 5, 7, 9, 11, 13, 15.

Выбор способа управления осуществляется из «СЕРВИСНОГО МЕНЮ» (См. раздел *11) Конфигурация скорости)*

**4.2.** Точность сигнала управления по напряжению на аналоговом выходе не хуже +/-5%:

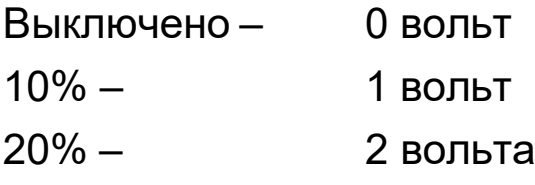

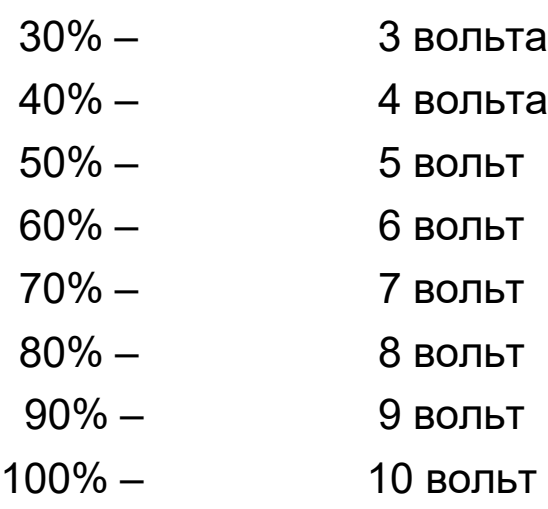

нажмите на любую из кнопок لـــــــا или لـــــا с маркером **4.3.** Для изменения скорости вращения вентилятора, В нижней строке начнут меняться показания уставки скорости вентилятора **«Скорость ХХ%»**. Для ускорения процедуры можно нажать одну из кнопок и держать до нужного значения, а затем отпустить.

Через 1 секунду после последнего нажатия контроллер примет новое значение уставки скорости вентилятора.

#### **5. Просмотр показаний всех датчиков температуры**

**5.1.** В рабочем режиме, в нижней строке дисплея выводятся показания скорости вентилятора, а в верхней — показания заданной температуры уставки для воздуха канале и текущей температуры регулируемого процесса (Тк (для канала) или Тп (для помещения)).

**5.2.** Для просмотра показаний остальных датчиков температуры (зависит от количества используемых датчиков), нажмите и удерживайте кнопку **вкли и после появления первого звукового** сигнала отпустите. При этом в нижней строке дисплея, вместо показаний скорости, появятся показания остальных датчиков температуры, используемых в вашей установке.

**5.3.** Для возврата в режим показаний скорости вентилятора, нажмите и удерживайте кнопку звукового сигнала отпустите. и после появления первого

**5.4.** При переключении скоростей вентилятора показания нижней строки автоматически переключаются на отображение скорости вентилятора.

# **4**

# **Техническое обслуживание**

## **1 Техническое обслуживание**

Техническое обслуживание контроллера проводится не реже одного раза в шесть месяцев и должно состоять в контроле крепления, контроле электрических соединений, удалении пыли и грязи с клеммника.

### **2 Восстановление пароля**

Для восстановления утраченного пароля необходимо обратиться к производителю оборудования:

ООО «ЭЛЕКТРОТЕСТ ИНЖИНИРИНГ» Тел. 8-800-777-9606, 8-495-789-9606, E-mail [zakaz@electrotest.ru](mailto:zakaz@electrotest.ru)

**При обращении необходимо назвать ID номер устройства (показывается в верхней строке при запросе пароля) и подтвердить легитимность владения прибором (накладная, счет-фактура, акт выполненных работ).**

# **3 Известные затруднения**

1.1. Если дисплей контроллера не светится или показания хаотичны, а также, если контроллер не реагирует на нажатие кнопок, возможно, требуется очистка памяти данных. Для очистки памяти данных, снимите питающее напряжение, нажмите и удерживайте две кнопки: **ВКЛ** И ENTER.

**Одновременно!**

В этом состоянии подайте питающее напряжение, после звукового сигнала отпустите кнопки. **Внимание! Текущие настройки системы будут сброшены!**  После этой операции контроллер будет запрограммирован на работу с электрическим калорифером "Электр. плавно" с параметрами «По умолчанию» (см. СЕРВИСНОЕ МЕНЮ). Если у вас другая конфигурация, необходимо снова запрограммировать все пункты Сервисного меню. 1.2. В случае, если операции, указанные в пунктах 8.1, не восстановили нормальную работу контроллера, а также при возникновении любых других неисправностей или отклонений в работе, немедленно отключите контроллер от сети (снимите питающее напряжение).

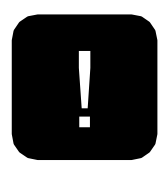

**Эксплуатация контроллера,имеющего неисправность, не допускается! В этом случаеобращайтесь в сервисный центр фирмыпоставщика.** 

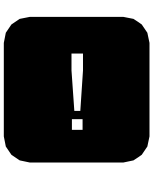

**ВНИМАНИЕ! Контроллер не предназначен для самостоятельного ремонта! При самостоятельном ремонте или переделке, а также эксплуатации контроллера имеющего неисправность, теряется право на гарантию, никакие претензии не принимаются.**

1.3. Версию программного обеспечения можно узнать при включении питания контроллера, либо при выходе из «СЕРВИСНОГО МЕНЮ» в верхней строке справа.

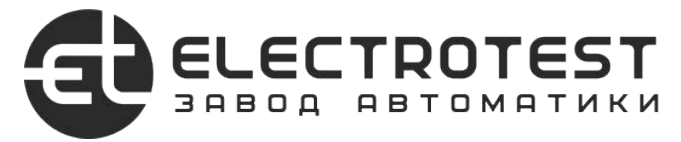

#### **ООО «ЭЛЕКТРОТЕСТ ИНЖИНИРИНГ»**

Москва, Походный проезд, 14, офис 301 8-800-777-96-06 support@electrotest.ru www.electrotest.ru

Сделано в России